**GEWICHTSANZEIGE** 

# **3590E/CPWE/CPWET AF04**

## **KONTROLLSTATISTIK**

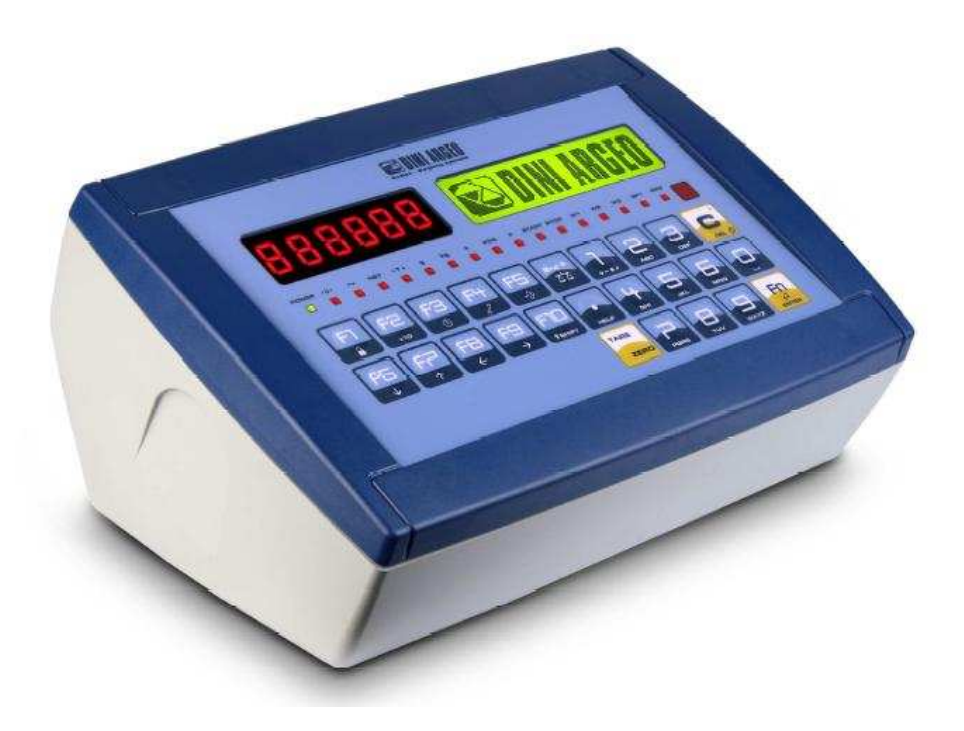

**HANDBUCH FÜR DEN BENUTZER** 

**E-AF04\_02\_10\_08\_DE\_U** 

#### **INHALTSVERZEICHNIS**

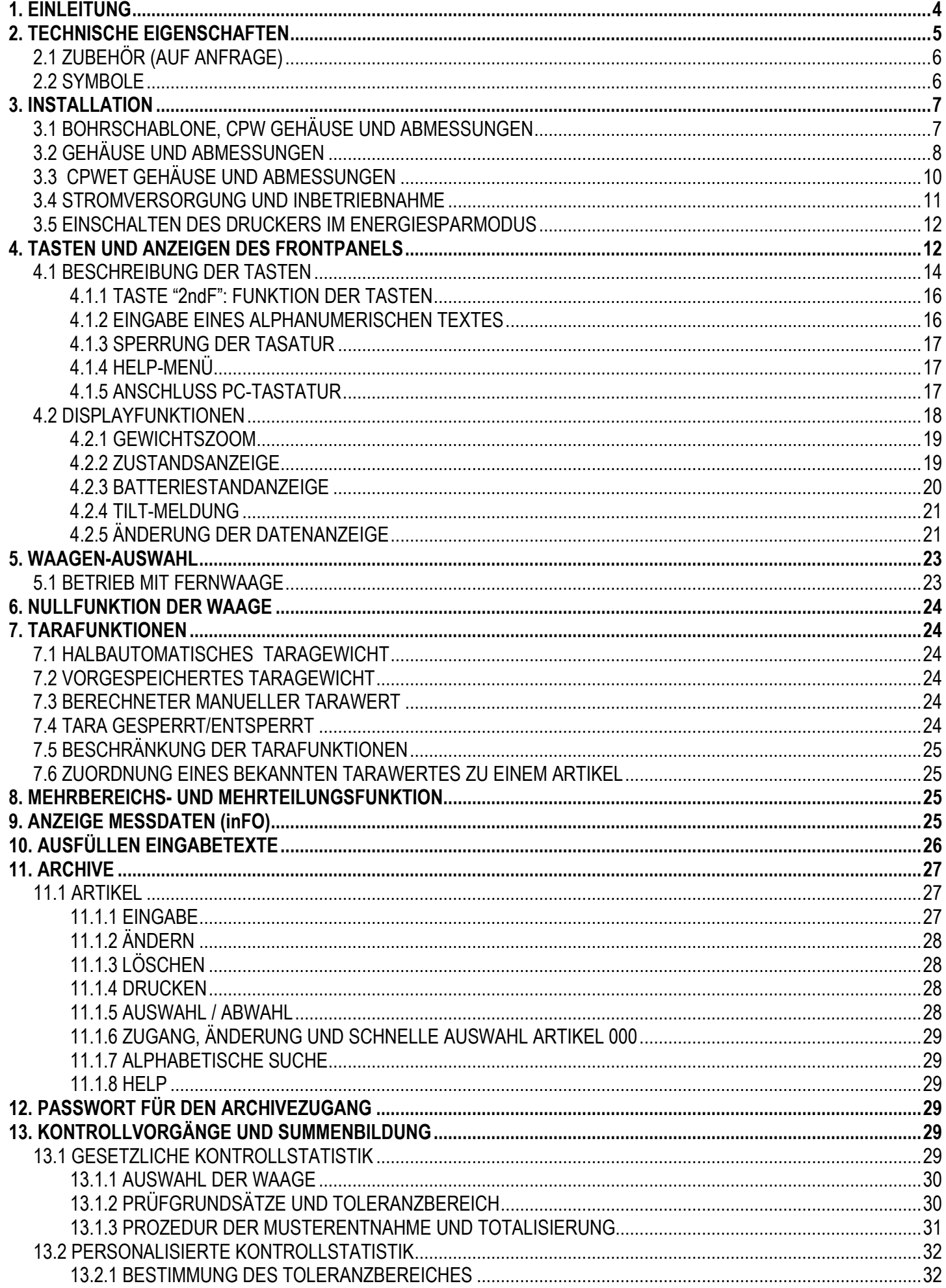

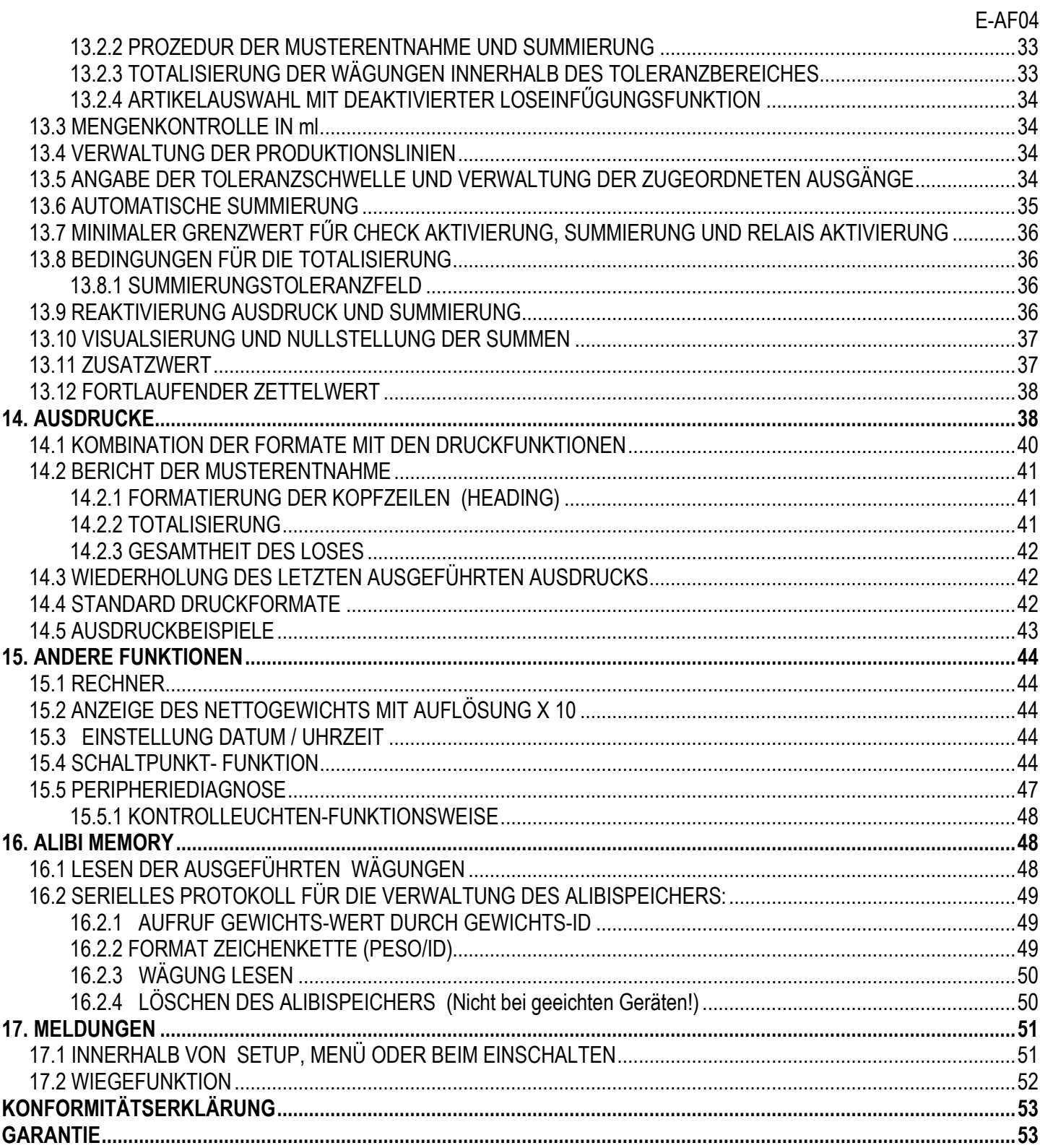

#### **1. EINLEITUNG**

Dieses Handbuch wurde erstellt, um Ihnen bei der Installation der Gewichtsanzeige behilflich zu sein und Ihnen seine funktionellen Möglichkeiten zu erklären.

Das Anzeigegerät eignet sich für alle Wägeumgebungen. Es weist die typischen Eigenschaften einer Präzisionswaage auf. Die Anzeige bietet zusätzlich die Möglichkeit, in besonderen Umgebungen zu arbeiten, da sie über eine in der inneren Karte enthaltene FLASH MEMORY verfügt, in die eine Software implementiert wurde. Diese ermöglicht die Nutzung verschiedener Betriebsarten. Aus diesem Grunde kann das Gerät sehr vielseitig eingesetzt werden, u. a. für die verschiedensten Anwendungen in der Industriewägung.

Die benutzerfreundliche Anzeige verfügt über ein numerisches und ein alphanumerisches Display, die interaktiv sind, über eine alphanumerische Tastatur sowie über Funktionstasten. Deswegen können mit dem Mikrocontroller auch andere, zusätzliche Funktionen ausgeübt werden wie "DATA ENTRY".

Das Instrument ermöglicht es, unter Verwendung der Ein- und Ausgänge, verschiedene externe Einrichtungen zu verwenden und seinerseits Befehle von extern zu empfangen. Die Gewichtsanzeige kann auch einen Drucker verwalten, mit einem Personal Computer kommunizieren oder z.B. zusammen mit anderen Instrumenten in einem Netzwerk eingesetzt werden, das von einem PC verwaltet wird.

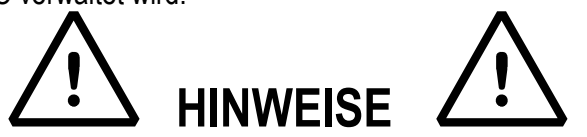

Das Gerät wird durch eine Garantie abgedeckt und **DARF UNTER KEINEN UMSTÄNDEN VOM BENUTZER GEÖFFNET**  werden. Jeder Versuch der Reparatur oder der Abänderung des Gerätes kann für den Benutzer die Gefahr elektrischer Schläge darstellen und führt zum Verfall sämtlicher Garantieleistungsansprüche.

Alle Probleme mit dem Gerät oder dem System müssen dem Hersteller oder dem Händler mitgeteilt werden, bei dem das Gerät gekauft worden ist. Vor jedem Eingriff immer den STROM ABSCHALTEN.

**Falls der 6V Akku vorhanden ist, muss dieser bei der ersten Geräteinstallation voll aufgeladen werden (12 Stunden); sofern das Gerät für einen Zeitraum von mehr als 30 Tagen nicht benutzt wird, EMPFEHLEN WIR die Batterie abzuklemmen, um Verschleiß / Beschädigung zu verhindern.** 

**Während des normalen Gebrauchs:** 

**- wird geraten, die Batterie nie teilweise oder komplett zu entladen; sie muss mindestens einmal pro Woche voll aufgeladen werden.** 

**Im Fall einer längeren Nichtbenutzung:** 

**- muss die Batterie vor dem letzten Abschalten der Anlage vollständig aufgeladen werden – alle 3 Monate vollständig aufladen.** 

**Keine Flüssigkeiten auf das Anzeigegerät gießen.** 

**Für die Reinigung des Anzeigegerätes keine Lösungsmittel benutzen.** 

**Das Gerät vor direkter Sonnenbestrahlung schützen und von Wärmequellen fernhalten.** 

**Das Anzeigegerät und die Plattform auf einem Unterbau aufstellen oder befestigen, der frei von Vibrationen ist.** 

**Alle Anschlüsse des Anzeigegerätes müssen unter Beachtung der im Installationsgebiet und der Installationsumgebung gültigen Vorschriften ausgeführt werden.**

**Alle nicht ausdrücklich im vorliegenden Benutzerhandbuch beschriebenen Vorgänge und Handlungen sind als Missbrauch des Gerätes anzusehen.** 

#### **AUFMERKSAM DAS IM KAPITEL 3 WIEDERGEGEBENE LESEN UND BEACHTEN.**

#### **Nicht in Bereichen mit Explosionsgefahr installieren.**

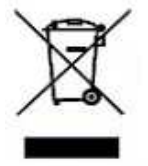

Das Symbol des durchgestrichenen Müllcontainers auf Produkt bedeutet, dass dieses Produkt nicht mit dem Hausmüll entsorgt werden sollte. Es sollte stattdessen zu einer ausgewiesenen Sammelstelle gebracht werden oder es kann auch dem Wiederverkäufer beim Kauf eines entsprechenden Produkt zurückgegeben werden. Das richtige Mülltrennungs-Verfahren zum folgenden Recycling vom Produkt hilft, eventuelle negative Auswirkungen auf die Umwelt sowie auf die menschliche Gesundheit zu vermeiden. Die unbefugte Entsorgung vom Produkt ist, gemäß dem Gesetz, sanktionspflichtig.

#### **ANMERKUNG FÜR DE BENUTZER**

Verweise innerhalb des Textes auf **(SIEHE TECHN. HANDBUCH)** beziehen sich auf das Technische Handbuch, das über den Händler bezogen werden kann.

## **2. TECHNISCHE EIGENSCHAFTEN**

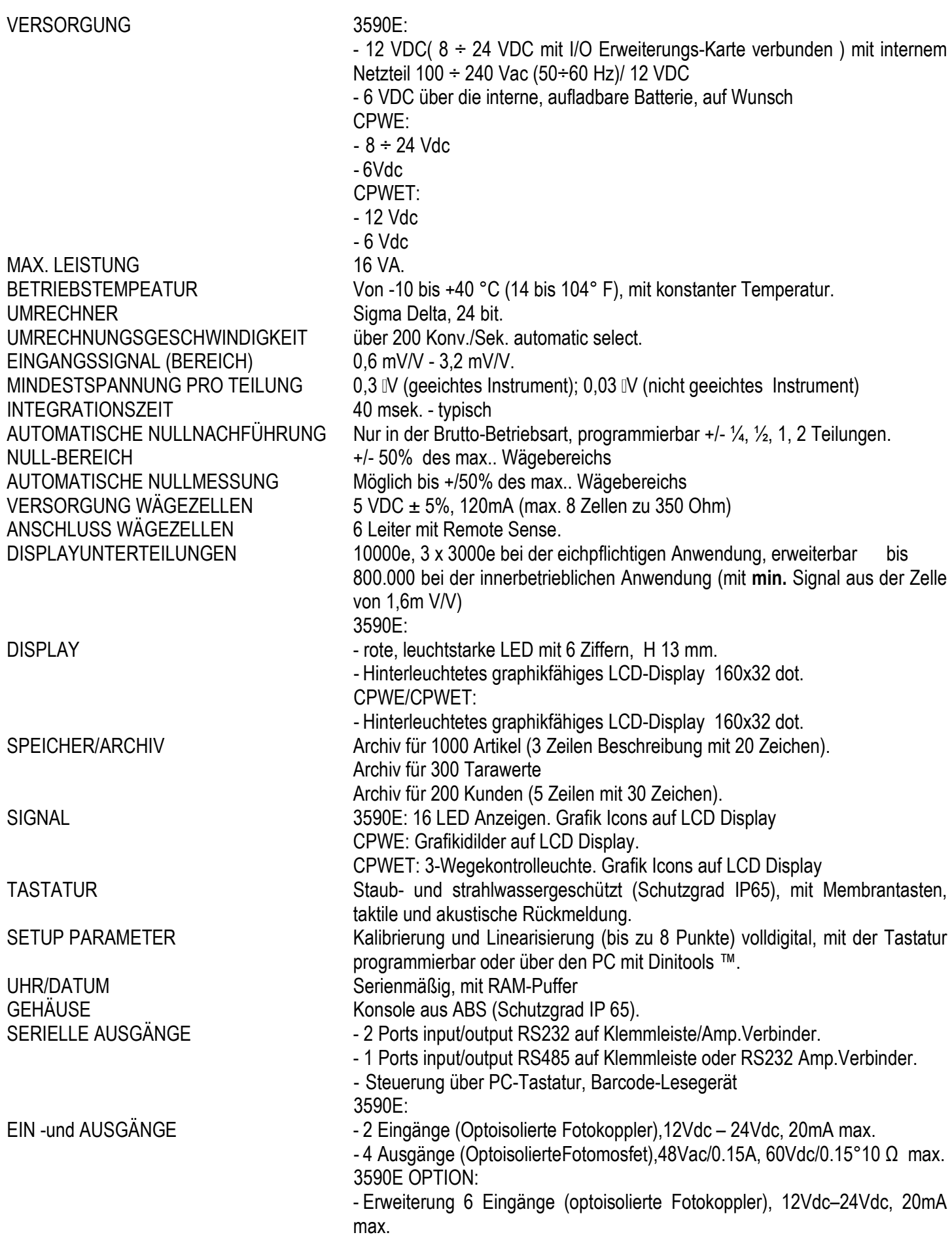

E-AF04

- Erweiterung 12 Ausgänge (optoisolierte Fotomosfet), 48Vac/ 0.15A,60Vdc / 0.15A.
- CPWE:
- 8 Eingänge (optoisolierte Fotokopppler), 12Vdc 24Vdc, 20mA max..

- 16 Ausgänge (optoisolierte Fotomosfet ), 48Vac / 0.15A, 60Vdc / 0.15A. CPWET:

- 2 optoisolierte Eingänge (Fotokopppler), 12Vdc – 24Vdc, 20mA max.

- 4 Ausgänge (optoisolierte Fotomosfet), 48Vac/0.15A, 60Vdc/0.15A, 10 Ω max.

ANALOGER AUSGANG (OPTIONAL) - Analoger optoisolierter Ausgang 16 bit, Netto- und Bruttogewicht über Tastatur konfigurierbar (Zeigeranschlagwert, Waagennullwert und Mindestwert) von 0 bis 10Vdc oder von 0 bis 20mA; Der maximal auf den Stromausgang anwendbare Widerstand beträgt 350 Ohm, während der anwendbare Mindestwiderstand am Spannungsausgang 10 kOhm beträgt.

#### **DAS GERÄT HAT EINE ELEKTRISCHE ISOLIERUNG DES TEILS MIT GEFÄHRLICHER SPANNUNG UND DER DEM BENUTZER ZUGÄNGLICHEN TEILEN.**

#### **2.1 ZUBEHÖR (AUF ANFRAGE)**

Die Gewichtsanzeige kann durch die Hinzufügung interner und externer Module erweitert werden, damit mehr Anschlussmöglichkeiten realisiert werden können. Es kann z.B. die Anzahl der benutzbaren Ausgänge vergrößert werden, es können verschiedene Drucker angeschlossen werden (für einen Report der ausgeführten Wägungen) oder es kann für eine besser sichtbare Anzeige der durchgeführten Wägungen ein großes Display angeschlossen werden. Außerdem ist der vorübergehende Anschluss an einen PC für eine einfache Programmierung des Gerätes über Dinitools ™ oder ein permanenter Anschluss für die vollständige Steuerung der Wägungen mit einem PC möglich.

Für eine Liste des erhältlichen Hardware- und Softwarezubehörs bitte den Händler kontaktieren.

#### **2.2 SYMBOLE**

Im Folgenden werden die Symbole wiedergegeben, die: **im Handbuch verwendet werden, um die Aufmerksamkeit des Lesers auf diese Abschnitte zu lenken; auf dem Instrument verwendet werden, um die Aufmerksamkeit des Nutzers auf sich zu lenken.** 

/Ņ ACHTUNG! Diese Arbeit muss vom Fachpersonal vorgenommen werden

 $C \in$ CE-KONFORMITÄT

ANGABE DER PRÄZISIONSKLASSE

**"SIEHE TECHN. HANDBUCH"** bedeutet, dass eine erweitere Funktion nur für Techniker gemeint ist, die im TECHNIKER-HANDBUCH beschrieben wird.

#### **3. INSTALLATION**

#### **3.1 BOHRSCHABLONE, CPW GEHÄUSE UND ABMESSUNGEN**

Das Anzeigegerät hat ein Gehäuse aus eloxiertem Aluminium, dessen Abmessungen in der folgenden Abbildung dargestellt sind:

Es muss unter Beachtung der Sicherheitsvorschriften an die elektrische Schalttafel oder den Schaltschrank montiert werden.

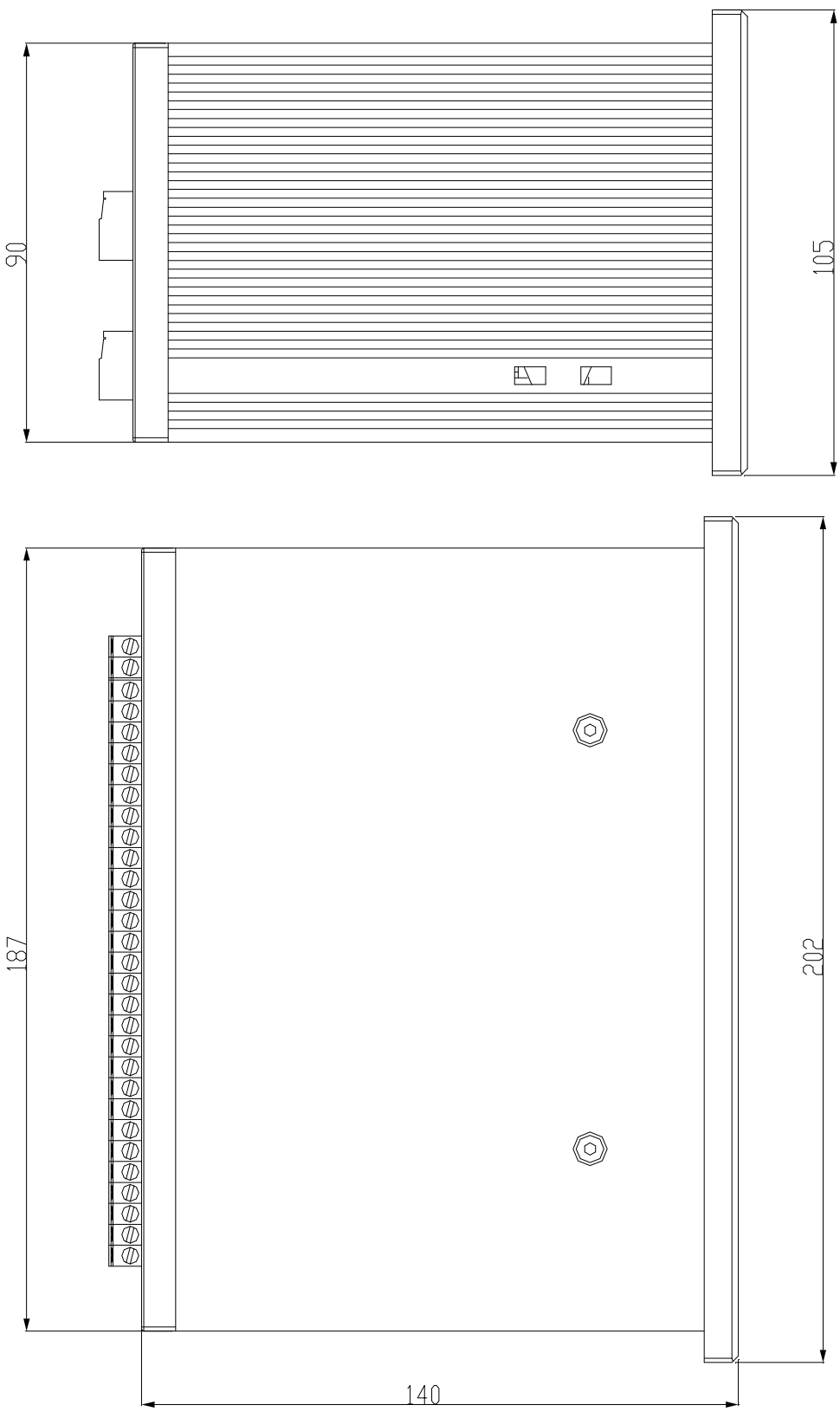

**Abbildung. 1**

**Bohrschablonenabmessungen: 187,5mm x 91,5mm**

#### **3.2 GEHÄUSE UND ABMESSUNGEN**

#### **ABS-VERSION**

Das Gewichtsanzeigegerät weist ein Gehäuse aus Stahl ABS IP65 aus. Die entsprechenden Abmessungen werden auf der Abbildung wiedergegeben.

Es kann einfach auf einem Tisch aufgestellt oder an einem Regalboden oder an einer Säule befestigt werden, die auf Anfrage geliefert werden können.

**ANMERKUNG: Wenn die Typenschilder getrennt geliefert werden (nicht an der Anzeigevorrichtung befestigt), wird empfohlen sie nachträglich für eine spätere Identifizierung am Gerät anzubringen.** 

![](_page_7_Figure_6.jpeg)

**Abbildung 2 –** *Maße und Abmessungen in mm*

1) RJ45 Anschluss

2) Befestigung für Regal- oder Säulenmontage

3/5) Verfügbar für Wägezellen / serielle Kabel / Eingänge / Ausgänge.

4) Energieversorgungseingang.

#### **EDELSTAHLMODELL**

Die Anzeige besteht aus einem EDELSTAHL-Gehäuse, deren äußere Abmessungen in Abbildung 3 angegeben sind. Die Anzeige kann einfach auf den Tisch gestellt werden oder auf Regal oder Säule montiert werden, die auf Anfrage erhältlich sind.

#### **ANMERKUNG: Wenn das Kennschild separat geliefert wird (und folglich nicht an der Anzeige befestigt ist), ist es ratsam dieses anzubringen, so dass es möglich ist, das Gerät zu identifizieren.**

![](_page_8_Figure_4.jpeg)

**Abbildung 3 –** *Maße und Abmessungen in mm*

- 1) RJ45 Anschluss
- 2) Befestigung für Regal- oder Säulenmontage
- 3) Verfügbar für Wägezellen / serielle Kabel / Eingänge / Ausgänge.
- 4) Energieversorgungseingang.

#### **3.3 CPWET GEHÄUSE UND ABMESSUNGEN**

Die Gewichtsanzeige besteht aus einem EDELSTAHL-Gehäuse, deren äußere Abmessungen in Abbildung 4 vorzufinden sind. Das Gerät kann an die Wand montiert werden.

**ANMERKUNG: Wenn das Kennschild separat geliefert wird (und folglich nicht an der Anzeige befestigt ist), ist es ratsam dieses anzubringen, so dass es möglich ist, das Gerät zu identifizieren.** 

![](_page_9_Figure_4.jpeg)

#### **Abbildung 4 –** *Maße und Abmessungen in mm*

1/2) Verfügbar für Wägezellen / serielle Kabel / Eingänge / Ausgänge.

- 3) Energieversorgungseingang.
- 4) RJ45 Anschluss

#### **3.4 STROMVERSORGUNG UND INBETRIEBNAHME**

Die 3590E Gewichtsanzeige wird mit 12 VDC ( 8 ÷ 24 VDC mit I/O Erweiterungs-Karte verbunden ), (über ein internes Netzteil, das die Netzspannung von 100 ÷ 240 VAC, 50 ÷ 60Hz umwandelt) versorgt, oder über eine optionale Batterie mit 6 VDC.

**FÜR DIE EINSPEISUNG** des Gerätes über das 240 Vac Netz, oder **ZUM AUFLADEN** der Batterie, den Stecker in die 240Vac Netzsteckdose stecken.

- Das CPWE-Anzeigegerät wird mit einer Spannung von 8 ÷ 24 Vdc oder 6 Vdc mit optionaler Batterie versorgt.

- Die CPWET Anzeige wird mit einer Spannung von 12Vdc oder mit einer optionalen 6Vdc Batterie versorgt.

Für die Netzschaltung müssen die geltenden Sicherheitsbestimmungen beachtet werden, dazu gehört auch der Gebrauch einer "sauberen" Leitung, ohne Störungen und Interferenzen, die von anderen elektronischen Geräten verursacht werden können.

Die interne Batterie (Sonderausstattung) hat eine Betriebsdauer von ca. 15 Stunden (ohne Erweiterungskarte, bei Plattformen mit einer Wägezelle) sowie eine Ladedauer von ca. 12 Stunden.

#### **EIGENSCHAFTEN DER BATTERIE**

![](_page_10_Picture_199.jpeg)

#### **DIE BATTERIE WIRD DIREKT VOM HERSTELLER GELIEFERT.**

**FÜR DIE EINSPEISUNG** des Gerätes über das 230 Vac Netz, oder ZUM AUFLADEN der Batterie, den Stecker in die 230Vac Netzsteckdose stecken.

#### **Keine anderen Geräte an die selbe Steckdose anschließen !! Nicht auf das Netzkabel treten und das Netzkabel nicht quetschen !!**

**ZUM EINSCHALTEN** vom 3590E/CPWET des Instruments, die Taste C bis zum Einschalten gedrückt halten, dann die Taste loslassen.

Das Einschalten des CPWE erfolgt hingegen automatisch, sobald die Stromversorgung einschaltet.

Das Display zeigt in Abfolge an:

- Erst eine Willkommensmeldung (kann im technischen SETUP , Schritt **<< LoGo >>**, **SIEHE TECHN. HANDBUCH.**) eingestellt werden, während eine Serie Kontroll-Selbsttests und die Vorwärmung ausgeführt werden.
- E-AF04 XX" (wobei XX die Sprache der Software bezeichnet). XX.YY installierte Softwareversion.
- "AUSFÜHRUNG SELBSTNULLUNG" Das Instrument führt die Funktion "Selbstnullung beim Einschalten" aus: wird ein Gewicht gemessen, das sich innerhalb des im Schritt **SEtuP >> ConFiG >> PArAm. >> Auto-0** (**SIEHE TECHN. HANDBUCH.**), eingegebenen Prozentsatzes befindet, es wird genullt, wenn das Gewicht nicht innerhalb dieser Toleranz liegt:
	- bei nicht geeichten Instrumenten zeigt das Display nach einigen Augenblicken das vorhandene Gewicht an
	- bei geeichten Instrumenten wird immer "ZErO" auf dem Display angezeigt, bis sic das Gewicht im Toleranzbereich befindet.

Die automatische Nullstellungsfunktion beim Start kann auch ausgeschaltet sein (nur bei nicht geeichten Geräten); siehe **SEtuP >> ConFiG >> Param. >> Auto-0 (SIEHE TECHN. HANDBUCH).** 

Wenn man die Taste 2 während der Anzeige der Version auf dem Display einen Moment lang drückt, zeigt das Gerät nacheinander das Folgende an:

![](_page_10_Picture_200.jpeg)

![](_page_11_Picture_123.jpeg)

gibt an, ob das Gerät GEEICHT oder NICHT GEEICHT ist. **Schwerkraftwert** 

**UM DAS INSTRUMENT ABZUSCHALTEN,** die Taste C gedrückt halten bis die Nachricht "- OFF –" auf dem LED-Display und \*POWER OFF \*\*\* " auf dem LCD-Display erscheint. **ZUM AUSSCHALTEN CPWE von der Versorgung trennen.** 

#### **3.5 EINSCHALTEN DES DRUCKERS IM ENERGIESPARMODUS**

Bei Systemen mit an die Anzeige angeschlossenem Drucker, die beide durch Batterie betrieben werden, befindet sich der Drucker im "STAND-BY". Eine Spannungsaufnahme erfolgt erst bei Ausdruck eines Beleges. Diese Funktion reduziert den Energieverbrauch der Batterie deutlich.

Wenn es nötig ist, dass der Drucker gespeist bleibt, um das Papier zu ersetzen oder wegen anderer Wartungsvorgänge, muss während der Wägung lange **0** gedrückt werden: Das Display zeigt **Prn – on** (Blinkend) an und der Drucker bleibt an. Eine beliebige Taste drücken, um diese Einstellung zu verlassen.

#### **4. TASTEN UND ANZEIGEN DES FRONTPANELS 3590E**

![](_page_11_Picture_8.jpeg)

#### **CPWE SOUNI ARGED** h 2 Ξ ABC  $+ - + 1$ DEF 4 ⊑ F GHI **JKL** MNO  $\overline{r}$  $\Box$ Е PGRS **TUV WXYZ**  $F<sup>l</sup>$ F<sub>3</sub> F5 F2 陸 TARE an i  $\circledcirc$  $\overline{\phantom{a}}$ ZERO ŝ  $x10$ 7  $\overline{\cdot}$ HELP Ø F6 **FB**  $F<sub>II</sub>$  $\mathbf{r}$  $F<sup>2</sup>$ 2nd F FS s III  $\mathbf{C}_0$ 72  $\overline{\mathbb{Q}}$  $\overline{\leftarrow}$  $\overline{\Uparrow}$ <sup>t</sup> SHIFT ENTER

#### **CPWET**

![](_page_12_Picture_116.jpeg)

#### **4.1 BESCHREIBUNG DER TASTEN**

Im folgenden Abschnitt und innerhalb der Betriebsanleitung wird die werksmäßig konfigurierte Tastenfunktion beschrieben. Die Tastenfunktion kann im Schritt **<< F.KEYS >>** (**TECH.MAN.REF**) personalisiert werden.

![](_page_13_Picture_87.jpeg)

![](_page_14_Picture_156.jpeg)

#### **4.1.1 TASTE "2ndF": FUNKTION DER TASTEN**

2In der Wägephase können bei Drücken der Taste SHIFT zusammen mit einer anderen Taste unterschiedliche Funktionen ausgeführt werden (Details der Funktionen im weiteren Text des Handbuches):

![](_page_15_Picture_234.jpeg)

#### **4.1.2 EINGABE EINES ALPHANUMERISCHEN TEXTES**

Während des Betriebs der Anzeige kann die Eingabe von alphanumerischen Texten erforderlich werden: z.B. Artikelbeschreibungen, alphanumerische Meldungen (Bediener, Nummer der Partie, Kunde usw.).

#### **Zur Eingabe der Zeichen müssen die Tasten 0-9** benutzt werden.

Drückt man mehrmals eine dieser Tasten, werden auf dem display die auf der Taste dargestellten Zeichen angezeigt: In der Reihenfolge erscheinen der erste Buchstabe unten links und nacheinander die anderen Zeichen rechts davon.

Nach Eingabe eines Zeichens geht der blinkende Kursor nach einigen Momenten automatisch eine Position weiter nach vorne.

#### **Tastenfunktionen**

- **F5** Wechselt die Schreibmodalität von "numerisch" *(nuM)* auf "Zeichen" *(ChAr)*. In der Modalität *nuM* werden nur die Ziffern eingegeben, während in der Modalität *ChAr* alle Zeichen einer Taste eingegeben werden können.
- **C** Nur eine kurze Weile gedrückt löscht die geschriebene Zeichen: Zuerst werden die Zeichen gelöscht, die hinter dem Cursor stehen, dann die, die vor ihm stehen, eins nach dem anderen. Länger gedrückt löscht sämtliche, eingegebenen Zeichen. Bei leerem Text wird die Einführung ohne Bestätigung beendet.
- **SHIFT** Gibt ein Leerzeichen in Text ein.
- **HELP** Wird diese Taste mehrmals gedrückt, gestattet sie die Eingabe der folgenden Zeichen: **. , ; : # < > \ | " % &**   $/() = ?$   $\land$   $'$   $\{$   $\}$
- **0** in Betriebsweise "Zeichen" *(ChAr),* **gibt sie einen Zwischenraum ein,** wenn sie einmal gedrückt wird, wird sie zweimal gedrückt, gibt sie das Zeichen "**0**" ein.

<sup>-</sup><sup>1</sup> Im Falle eines GEEICHTEN Geräts und aktiver Tara, wird das Bruttogewicht für 5 Sekunden angezeigt und kehrt anschließend zur Nettogewichtsanzeige zurück.

- **1** im Betriebsmodus "Zeichen" *(ChAr) können durch mehrmaliges Drücken folgenden Symbole eingegeben werden*:
	- **? ! 1 @ ' + \* / = ~ € " … † ‡ ˆ ‰ š < Œ ž ' " " – ˜ ™ Š > œ ž ¢ £ ¤ ¥ ¦ § ¨ © ª « ¬ - ® ¯ ° ± ² ³ ´ µ ¶ · ¸ ¹ º » ¼ ½ ¾ ¿ ã**
- -Rückt den blinkenden Cursor nach links oder rechts.
- Durchläuft in beide Richtungen die ganze Liste der Zeichen, die eingegeben werden können (0, 1…9, A, B…Y, Z)

#### **Beispiele:**

- Zur Eingabe des Buchstaben "B" muss zweimal die Taste "2" in Betriebsweise *ChAr* gedrückt werden.
- Zur Eingabe der Zahl "3" muss viermal die Taste "3" (in Betriebsweise *ChAr)* gedrückt werden oder die Taste **F5** drücken (man geht zur Betriebsweise *nuM* über) und einmal die Taste "3" drücken.

#### **4.1.3 SPERRUNG DER TASATUR**

Es ist möglich die Funktionen der Tastatur auszuschalten (außer der Taste **C** zum Ein- und Ausschalten), um ein unerwünschtes Drücken zu verhindern.

- **Zum Sperren der Tastatur**, Taste **F1** lange drücken**:** Das Display zeigt einige Augenblicke die Meldung "LoCK" an. Jetzt ist die Tastatur GESPERRT: wenn eine Taste gedrückt wird, zeigt das Display einige Augenblicke die Meldung "ZUM ENTSPERREN LANGE F1 DRÜCKEN" an.
- **Zum Entsperren der Tastatur**, erneut lange die Taste **F1** drücken**:** Das Display zeigt einige Augenblicke die Meldung "unLoCK" an.

**HINWEIS:** Es besteht die Möglichkeit mithilfe des TECHNISCHEN SETUP **(SIEHE TECHN. HANDBUCH.)** alle Tasten dauerhaft einzeln zu sperren

#### **4.1.4 HELP-MENÜ**

Durch langes Drücken de Taste **HELP** kommt man in ein Menü, das die Liste der Tasten mit der ihnen zugeordneten Funktion und Zustandsangabe (gesperrt oder entsperrt) enthält.

![](_page_16_Picture_15.jpeg)

Das Display zeigt an:

- Oben: Die Taste, gefolgt vom im Schritt **<< F.Keys >>** zugeordneten Funktionskode und ein Symbol das angibt

ob die Taste entsperrt ( ) oder gesperrt ( ) is, im Schritt **<< EN.KEYS >>**;

- Unten: Die Beschreibung der zugeordneten Funktion.

Die Listen mit den Pfeiltasten scrollen ▲ ▼, zum Beenden Taste C drücken.

#### **4.1.5 ANSCHLUSS PC-TASTATUR**

Es kann eine PC-Tastatur angeschlossen werden (optional), die verwendet werden kann, um die Tasten des Anzeigegerätes zu emulieren.

Die Tasten werden auf folgende Weise verwaltet:

![](_page_16_Picture_239.jpeg)

![](_page_17_Picture_194.jpeg)

 $E$  $AEM$ 

**HINWEIS:** Funktionen, die sich aus dem langen Drücken der Tasten ergeben werden nicht wiederholt.

#### **4.2 DISPLAYFUNKTIONEN**

Während des Wiegens sind die Anzeigen in 3, in der folgenden Abbildung angegebene Abschnitte unterteilt:

- 1) GEWICHT
- 2) ZUSTANDSANZEIGE (Led-Leuchten und graphische Symbole)
- 3) DATEN (2 Kanäle in 3590E; 1 oder 2 Kanäle in CPWE/CPWET, je nach Vorhandensein des Gewichtszooms, siehe folgenden Abschnitt). Wenn die Nachricht EEEEE erscheint, bedeutet dies, dass der Wert die maximal anzeigbare Zeichenanzahl des Instruments überschreitet.

![](_page_17_Figure_7.jpeg)

Abbildung 2: Display CPWE/CPWET

#### **4.2.1 GEWICHTSZOOM**

Die Zoomfunktion ermöglicht eine Vergrößerung der Gewichtszahlen, um die Ablesung aus der Entfernung zu erleichtern. Wenn die Zoomfunktion aktiviert ist, werden die Daten auf einer einzelnen Zeile angezeigt.

![](_page_18_Picture_3.jpeg)

Mithilfe des Schrittes **<< ZOOM.W >>** kann die Funktion aktiviert / deaktiviert, bzw. eine Zeitdauer für die Aktivierung eingestellt werden:

-Wenn die Zeit auf Null eingestellt ist (000 sec), ist die Funktion immer aktiv, wird eine von 0 verschiedene Zeit eingegeben, aktiviert sich die Funktion wenn die Tastatur über den eingegebenen Zeitraum nicht benutzt wird.

#### **4.2.2 ZUSTANDSANZEIGE**

![](_page_18_Picture_138.jpeg)

![](_page_19_Picture_146.jpeg)

#### **4.2.3 BATTERIESTANDANZEIGE**

Das Anzeigegerät ist in der Lage zu erkennen, ob es über das Netz oder eine Batterie gespeist wird und den entsprechenden Ladezustand anzuzeigen; um die Batteriestandanzeige zu aktivieren, muss der Schritt **<< bt.LEVEL >>**  eingegeben werden.

Der Ladezustand wird während des Wiegevorgangs vom Batteriesymbol angezeigt.

- 
- $\blacksquare$ : Batterie geladen
- $\overline{\mathbf{d}}$ : Batterie teilweise entladen.
- $\overline{a}$ : Batterie entladen: Das Anzeigegerät ans Netz anschließen, um die Batterie aufzuladen (falls für das Modell

vorgesehen) oder die Batterie wechseln.

Auf der Anzeige ist auch die Ladephase der Batterie erkennbar (falls für das Modell vorgesehen):

## LADEPHASE:  $\mathbf{u} \rightarrow \mathbf{u} \rightarrow \mathbf{u} \rightarrow \mathbf{u} \rightarrow \mathbf{u} \dots$ LADEN BEENDET: **D**

#### **Anmerkung:**

- Während des Aufladens kann das Instrument normal verwendet werden

- Das Instrument schaltet automatisch ab wenn die Spannung unter den Mindestwert sinkt.

#### **4.2.4 TILT-MELDUNG**

Das TILT ist eine Vorrichtung, die den Wägevorgang verhindert. Sie wird aktiviert, wenn die Neigung eines Gabelhubwagens größer als 2% oder beim Gabelstapler größer als 5% ist.

Die Meldung "tilt" wird abwechselnd mit dem Gewicht angezeigt.

Die Aktivierung des "TILT-Alarms" erfolgt mit ca. 3 Sekunden Verzögerung.

Im Schaltplan (**BEZ.HAND.T**) ist der Anschluss der Vorrichtung angegeben.

#### **4.2.5 ÄNDERUNG DER DATENANZEIGE**

Die Daten werden zweizeilig angezeigt

![](_page_20_Picture_187.jpeg)

Durch Verknüpfen einer Funktion mit einer direkten Taste, siehe Schritt **<< F.KEYS >>**, kann die Visualisierung auf schnelle Weise aufgerufen werden, indem auf der numerischen Tastatur die entsprechende Zahl eingegeben und die der Funktion zugeordnete Taste gedrückt wird.

Damit Daten modifiziert werden können, wird durch Defaulteinstellung 2nd+F9 und 2nd+F8 verwendet.

#### **Anmerkung:**

- Grundeinstellung der Anzeige: 0.

#### **CPWE/CPWET**

#### **ANZEIGEN OHNE ZOOM:**

Die Daten werden zwei Zeilen unter dem Gewichtbereich angezeigt.

![](_page_21_Picture_154.jpeg)

#### **VISUALISIERUNGEN MIT AKTIVEM ZOOM:**

Die Daten werden unter dem Gewichtbereich angezeigt.

![](_page_21_Picture_155.jpeg)

#### **5. WAAGEN-AUSWAHL**

Sind mehr Wagen angeschlossen, Taste **2ndF** und darauf eine numerische Taste von 0 bis 4 drücken:

**0** >>Waage an seriellen Anschluss "Com Aux" angeschlossen.

- **1** >> Waage an den ersten Kanal angeschlossen.
- **2** >> Waage an den zweiten Kanal angeschlossen.
- **3** >> Waage an den dritten Kanal angeschlossen
- **4** >> Waage an den vierten Kanal angeschlossen.

Beispiel: Mit **2SHIFT** und **1** erscheint "SCALE 1" für kurze Zeit auf dem Display, gefolgt von dem Wert des Gewichts, wenn es sich auf dem ausgewählten Lastträger befindet.

Bei mehreren angeschlossenen Waagen wird die ausgewählte Waage auf dem Display des Instruments angezeigt: **3590E**

![](_page_22_Figure_9.jpeg)

#### **5.1 BETRIEB MIT FERNWAAGE**

Die Fernwaage sendet durchgehend die Datenkette Gewicht an den entsprechenden Port (optional), auf monodirektionale Weise (von der Waage zum Anzeigegerät).

Es ist möglich die seriellen Anschlüsse auf der Hauptplatine des Anzeigegerätes gleichzeitig mit der Fernwaage zu verwenden.

Bei normal funktionierender Waage aufeinanderfolgend die Tasten **2SHIFT** und **0** drücken, um den auf der Fernwaage vorhandenen Gewichtswert anzuzeigen. Falls nur die Fernwaage angeschlossen ist, zeigt die Anzeige nach der Einschaltphase direkt diese Werte an.

Es ist möglich das Nullen und Tarieren vom Anzeigegerät der Fernwaage durchzuführen, falls aktiviert.

Es ist außerdem möglich, mit ihr unter Verwendung vom Artikelarchiv die Arbeitsgänge zur Musterentnahme auszuführen. Für den Anschluss siehe technisches Handbuch der Anzeige **(SIEHE TECHN. HANDBUCH)**.

#### **KONFIGURATION DER FERNWAAGE**

Siehe Bedienungsanleitung der Fernwaage.

#### **KONFIGURATION DER ANZEIGE**

Das technische Handbuch für die Programmierung der Anzeige benutzen (Schritt **SEtuP** >> **SeriAL** >> **CoMAuX** >> **rEM.SCA**, **SIEHE TECHN. HANDBUCH)**.

E-AF04

#### **6. NULLFUNKTION DER WAAGE**

- Bei mehreren angeschlossenen Waagen, die gewünschte Waage über die Nummerntastatur mit den Tasten **2ndF** und **1 2**und **4** auswählen.

Die Taste **ZERO** gedrückt halten; auf dem Display erscheint die Meldung "Zero" worauf:

- Wenn das auf der Waage vorhandene Gewicht innerhalb des im Schritt **<< 0.PErC >>** (**SIEHE TECHN. HANDBUCH.**) eingegebenen Prozentsatz liegt, wird es gelöscht;
- Wenn das Gewicht nicht in diesem Bereich liegt, wird es nicht gelöscht und es erfolgt eine akustische Fehlermeldung.

Nach Beendigung kehrt das Anzeigegerät automatisch zur Anzeige des auf der Waage vorhandenen Gewichtes zurück. **HINWEIS:** 

Wenn die zyklische automatische Nullung bei der Installation eingestellt wurde (im Schritt **Setup >> Config. >> Param >> Auto 0** des Setup, **SIEHE TECHN. HANDBUCH)**, und die Tastenkombination **2ndF** und **ZERO** gedrückt wird, wird ein Nullungszyklus auf allen angeschlossenen Waagen durchgeführt:

### **7. TARAFUNKTIONEN**

#### **7.1 HALBAUTOMATISCHES TARAGEWICHT**

Durch Drücken der Taste **TARE** wird jedes auf der Plattform vorhandene Gewicht als Tarawert gespeichert: Das Display zeigt kurz "tArE" und danach 0 (Nettogewicht) an. Die Kontrollleuchten NET und ITIleuchten auf. Das Display zeigt den Wert des Bruttogewichts und des gespeicherten Tarawertes an.

In jedem Fall annulliert und ersetzt eine neue Tarierung die vorhergehende.

**HINWEIS:** Der selbstgewogene Tarawert wird nur dann gespeichert, wenn das Gewicht MINDESTENS einem ZIFFERNSCHRITT entspricht, STABIL (LED für instabil ~ ist aus) und GÜLTIG ist (es darf nicht der Zustand "ÜBERLASTUNG" entstehen).

#### **7.2 VORGESPEICHERTES TARAGEWICHT**

**Zur Eingabe** eines Tarawertes auf der Tastatur, eine Zahl nach der anderen, den gewünschten Tarawert eintippen und **TARE** drücken.

Die Taste C stellt den vorhandenen Wert schnell auf Null.

Die Anzeige zieht dann automatisch den eingegebenen Wert vom gewogenen/angezeigten Wert ab (die Kontrollleuchten **NET** und **→T←**leuchten auf), sofern der Tarawert nicht größer als der maximale Wägebereich des Instruments ist.

Das Display zeigt das Bruttogewicht und den gespeicherten Tarawert an, der mit "PT" (Preset Tare) gekennzeichnet wird. Dieser Vorgang kann bei belasteter oder bei entlasteter Waage durchgeführt werden.

In jedem Fall annulliert die Eingabe eines neuen Tarawerts den vorausgehenden und ersetzt ihn. ANMERKUNG: Beim Ausdruck wird die "Hand –Tara" mit "PT" (Preset Tare) gekennzeichnet.

#### **7.3 BERECHNETER MANUELLER TARAWERT**

Mit der Funktion "RECHNER" ist es möglich, zu dem laufenden Tarawert das Ergebnis eines Vorgangs zwischen zwei mit der Tastatur eingegebenen Werten zu addieren oder von ihm abzuziehen.

Für die Spezifikationen der Funktionsweise siehe den Abschnitt 15.1 RECHNER.

#### **7.4 TARA GESPERRT/ENTSPERRT**

Normalerweise hat der vom Display angezeigte Tarawert, wenn dieser automatisch, manuell oder aus dem Speicher eingegeben wurde, ein negatives Vorzeichen nachdem die Lastplatte geleert wurde (TARA GESPERRT). Zur einfacheren Nutzung kann auch ausgewählt werden, dass der Tarawert automatisch bei jeder Entlastung der Waage gelöscht wird (TARA ENTSPERRT):

#### **BEDINGUNGEN FÜR DIE AUTOMATISCHE ENTSPERRUNG:**

**Bei HALBAUTOMATISCHER TARA, kann das Nettogewicht vor dem Entlasten der Waage auch 0 sein.** 

**Bei TARA MIT BERECHNETER HANDEINGABE oder AUS DEM SPEICHER, muss das Nettogewicht vor dem Entlasten der Waage mindestens 2 stabile Ziffernschritte haben.**

Durch langes Drücken der Taste **F5** kann das Taragewicht schnell gesperrt/entsperrt werden:

**DISPLAY BEDEUTUNG** 

**LoCK** TARA GESPERRT

**unloCK** TARA ENTSPERRT

Die Einstellung der Tara kann auch im Parameter SetuP >> t.ArE t "TARA GESPERRT/ENTSPERRT" des TECHNIKER-SETUP vorgenommen werden (SIEHE TECHN. HANDBUCH).

#### **7.5 BESCHRÄNKUNG DER TARAFUNKTIONEN**

Für besondere Bedürfnisse ist es möglich die Tarafunktionen **mit einem geeichten Instrument** einzuschränken, durch Eingabe von "YES" im Schritt SetuP>>d.SALE der SETUP-Umgebung (SIEHE TECHN. HANDBUCH).

- Kann der HALBAUTOMATISCHE TARAWERT nicht durch einen manuellen, berechneten Tarawert oder Tarawert aus dem Archiv geändert werden.
- Der manuelle, berechnete Tarawert oder Tarawert aus dem Speicher kann nur mit UNBELASTETER Waage eingegeben oder geändert werden.

Mit geeichtem Instrument wird der Schritt SetuP>>d.SALE nicht angezeigt.

**ANMERKUNG: Es besteht die Möglichkeit, sämtliche Tarafunktionen ZU DEAKTIVIEREN,** siehe Abschnitt **SEtuP >> tArE t** "TARA GESPERRT/ENTSPERRT", **SIEHE TECHNISCHES HANDBUCH**.

#### **7.6 ZUORDNUNG EINES BEKANNTEN TARAWERTES ZU EINEM ARTIKEL**

Es besteht die Möglichkeit, jedem Artikel des Archivs einen bekannten Tarawert zuzuordnen; dieser Wert wird bei jeder Anwahl des dazugehörigen Artikels aktiviert.

Siehe Abschnitt 11.1 für weitere Informationen.

#### **8. MEHRBEREICHS- UND MEHRTEILUNGSFUNKTION**

**Die Mehrbereichsfunktion** (oder Multirange) erlaubt es, die Tragleistung der Waage in zwei oder drei Bereiche zu teilen, von denen jeder maximal über 3000 Unterteilungen verfügt, und so die Unterteilung des ersten Bereichs der Doppelskala und der beiden ersten Bereiche der Dreifachskala zu verbessern.

Zum Beispiel ist es möglich, das Wägungssystem folgendermaßen zu eichen:

- Mit nur einem Bereich: Tragleistung 6 kg und Unterteilung 2 g (3000 Untert.)
- Mit Doppelbereich: Tragleistung 6 / 3 kg und Unterteilung 2/1 g (3000 + 3000 Untert.)
- Mit Dreifachbereich: Tragleistung 15/ 6 / 3 / kg und Unterteilung 52 1 /g (3000 + 3000 + 3000 Untert.)

**HINWEIS:** Für die Eichung des Wägungssystems mit Doppel- und Dreifachskala muss die Wägezelle bessere technische Eigenschaften im Verhältnis zu einer Zelle für die Eichung mit Einzelskala aufweisen.

Diese Betriebsart wird durch das Aufleuchten der LED angezeigt, die den Skalenbereich angibt, in dem man gerade arbeitet: **W1** erste Skala, **W2** zweite Skala, **W3** dritte Skala (falls konfiguriert). Wenn man in den Skalenbereich **W2** kommt, wird die Unterteilung der zweiten Skala aktiviert, wenn man in den Skalenbereich **W3** kommt, wird die Unterteilung der dritten Skala aktiviert. Jetzt kann die Unterteilung des ersten Skalenbereichs W1 **nur** wieder hergestellt werden, **wenn der Brutto-Nullpunkt der Waage passiert wurde.**

**Die Mehrteilungsfunktion** ist der Mehrbereichsfunktion ähnlich, aber mit dem Unterschied, dass die Unterteilung einer Skala sich aktiviert, sobald man in den Bereich der Skala selbst gelangt (d.h. **ohne Pflicht des Passierens des Waagennullpunkts**).

**ANMERKUNG:** Die Wahl der Anzahl der Bereiche mit Mehrbereichs- und Mehrteilungsfunktion erfolgt während der Kalibrierung der Anzeigevorrichtung (**SIEHE TECHN. HANDBUCH**).

#### **9. ANZEIGE MESSDATEN (inFO)**

Die Anzeigevorrichtung verfügt über eine "INFO" genannte Funktion, mit der es möglich ist, die Konfigurierungsmessangaben für jede angeschlossene Waage anzuzeigen:

- Tragleistung der ersten Skala, Mindestwägung der ersten Skala, Unterteilung der ersten Skala.
- Tragleistung der zweiten Skala, Mindestwägung der zweiten Skala, Unterteilung der zweiten Skala.

E-AF04

- Tragleistung der dritten Skala, Mindestwägung der dritten Skala, Unterteilung der dritten Skala. **Anmerkung:** 

- Die Mindestwägung entspricht 20 Unterteilungen des Nettogewichts.
- Die Angaben der zweiten und dritten Skala erscheinen nur, wenn sie effektiv konfiguriert wurden.

#### **Zur Anzeige der Messangaben:**

- In Abfolge die Tasten **2ndF** und **C** drücken
- Es wird angezeigt "MESSTECHNISCHE INFORMATIONEN"
- Die Taste **F6** drücken, um die folgenden Daten nacheinander durchzugehen:
- Die Taste **F7** drücken, um die vorherigen Messwerte rückwärts durchzugehen.
- Drücken Sie die Taste C um zurück zum Wägemodus zu gelangen.

#### **10. AUSFÜLLEN EINGABETEXTE**

Die Anzeige bietet die Möglichkeit, 15 KONFIGURIERBARE EINGABETEXTE zu benutzen (z.B. PARTIE, BEDIENER, SCHICHT etc.), wobei jeder Text aus 16 Kopfdaten-Zeichen und 32 Zeichen für den Inhalt besteht.

Wenn diese einmal im TECHNIKER SET-UP (siehe Parameter **F.ModE>>tXt** "Konfiguration Eingabetexte" **SIEHE TECHN. HANDBUCH**) eingegeben worden sind, können sie auch ausgedruckt werden, sofern dies in der Formatierung des Ausdrucks programmiert wurde, oder sie können als Gedächtnisstütze verwendet werden.

- 1) Durch kurzes Drücken von **F4** können die Inhalte der gewählten EINGABETEXTE programmiert werden:
- 2) Das Display zeigt "in. XX" in er ersten Zeile, in der XX für den freien Text steht (von 0 bis 14) und auf der zweiten KOPFZEILE (oder "Empty…" falls leer).
- 3) Die Pfeiltasten zur Auswahl des einzugebenden Textes benutzen, **ENTER** drücken: Jetzt kann der alphanumerische Text in der zweiten Zeile des Displays eingegeben werden (siehe Kapitel 4.1.2 EINGABE ALPHANUMERISCHER TEXTE).
- 4) Durch Drücken der **ENTER**-Taste wird der Text gespeichert und man gelangt zum darauf folgenden gespeicherten Text. Durch Bestätigung des letzten eingegebenen Textes kehrt man automatisch in die Wägefunktion zurück; man kann auch mit der Taste **C** während der Auswahl des zu ändernden Textes abbrechen.

#### **Anmerkung:**

- Die eingegebenen Texte bleiben so lange gespeichert, bis sie entweder gelöscht oder durch einen anderen Text ersetzt werden.
- Wenn kein Text konfiguriert wurde, hat das Drücken der Taste **F4** keine Wirkung.

#### **11. ARCHIVE**

#### **11.1 ARTIKEL**

Das Anzeigegerät verfügt über ein Archiv, in dem bis zu 500 Artikel mit drei Beschreibungen von 20 Zeichen gespeichert werden können; jedem Tarawert wird eine Speicherzahl von 0 bis 499 zugeordnet.

Der ausgewählte Artikel wird während der Wägungen auf dem Display angezeigt und kann mittels des entsprechenden Druckblocks ausgedruckt werden.

![](_page_26_Figure_5.jpeg)

#### **11.1.1 EINGABE**

- 1) Taste **F1** drücken, um in das Artikelarchiv zurückzukehren.
- 2) Die gewünschte Position auswählen Mit den Pfeiltasten  $\blacktriangleright \blacktriangleright$  (oder Durch Eingabe der Positionsnummer über die Tastatur).
- 3) **F1** drücken**,** um den Artikel in die gewünschte Position einzugeben oder in die erste freie Position, falls eine bereits besetzte Position ausgewählt wurde.
- 4) Es müssen folgende Felder ausgefüllt werden (nur die notwendigen werden verlangt), mit **ENTER** bestätigen:
	- **"BESCHREIBUNG 1"**: erste Schriftzeile (max. 20 Zeichen);
	- **"BESCHREIBUNG 2"**: zweite Schriftzeile (max. 20 Zeichen);
	- **"BESCHREIBUNG 3"**: dritte Schriftzeile (max. 20 Zeichen);
	- **"DICHTE EINGEBEN"** worauf der Wert in g/ml eingefügt werden kann; den Wert auf 1,0000 lassen sofern in gr. gewogen werden soll.
	- **"TARGET"**: Erfassung des Werts, das Targetgewicht auf die Waage stellen und **ENTER** betätigen. Der Targetwert kann auch von Hand eingegeben werden: hierzu ist die Tase **C** zu drücken sobald auf dem Display des

E-AF04

Instruments "AUTO TARGET" angezeigt wird. Das Instrument steht nun für die manuelle Eingabe des Targetwerts bereit, die sodann mit **ENTER** zu bestätigen ist.

- **"SCHWELLE T1"**: Wert der ersten Toleranz
- **"SCHWELLE T2"**: Wert der zweiten Toleranz
- **"SCHWELLE T3":** Wert der dritten Toleranz
- **"PRE TARA"** : bekannter Tarawert, der sich auf den Artikel bezieht. (die Menge eingeben und dabei die Maßeinheit des Archivs in Betracht ziehen).
- **ANZAHL DER AUSZUFÜHRENDEN MUSTER** (von 0000 bis 9999).
- 5) Drücken Sie die Taste **C** um zurück zum Wägemodus zu gelangen.

#### **ANMERKUNGEN**

- Bei der statistischen Kontrolle LAUT GESETZ wird nicht die Eingabe der Schwellen T1, T2, T3 und der Anzahl der Muster erfragt, da diese Werte automatisch vom Anzeigegerät errechnet werden.
- Die Schwellen T1, T2, T3 sind in zunehmender Folge einzugeben u.zw.: T1 < T2 < T3.

------ **-T3** -------------- **-T2** -------------- **-T1** -------------- **Target** -------------- **+T1** -------------- **+T2** -------------- **+T3** ------

#### **11.1.2 ÄNDERN**

- 1) Die Tase **F1** betätigen.
- 2) Mit den Tasten ► ven zu ändernden Speicherung auswählen (oder die Nummer mit der Tastatur eingeben) und ENTER drücken (am Display wird die erste Zeile der diesbezüglichen BESCHREIBUNG angezeigt) und **F2** betätigen. Die gewünschten im vorhergehenden Abschnitt aufgelisteten Felder ändern.
- 3) Drücken Sie die Taste **C** um zurück zum Wägemodus zu gelangen.

#### **11.1.3 LÖSCHEN**

- 1) Die Tase **F1** betätigen.
- 2) Mit den Tasten ► ven zu löschenden Speicherung auswählen (oder die Nummer mit der Tastatur eingeben) und ENTER drücken (am Display wird die erste Zeile der diesbezüglichen BESCHREIBUNG angezeigt) und **F3** betätigen.
- 3) Das Anzeigegerät verlangt eine weitere Bestätigung: Zum Bestätigen **ENTER** drücken oder eine andere Taste, um den Vorgang abzubrechen.
- 4) Drücken Sie die Taste **C** um zurück zum Wägemodus zu gelangen.

#### **11.1.4 DRUCKEN**

- 1) Die Tase **F1** betätigen.
- 2) Innerhalb des Artikelmenüs die Taste **F5** drücken. Das Display zeig den Text "**PRINT ?**" an, mit der Taste **ENTER**  bestätigen, um das gesamte Artikelarchiv auszudrucken, das für jeden im Speicher vorhandenen Artikel, alle entsprechenden Felder enthält.

#### **11.1.5 AUSWAHL / ABWAHL**

**Zur Auswahl** eines gespeicherten Artikels, kann man auf zwei Weisen vorgehen:

- 1) Die Speicherzahl des Artikels unter Verwendung der Zifferntastatur eingeben (sofern anders als 000 den nächsten Abschnitt lesen) und **F1** betätigen: Wenn in der aufgerufenen Position ein Artikel gespeichert ist, zeigt die Anzeige auf dem Display SET X (wobei X die gewählte Speichernummer angibt) und aktiviert den Artikel.
- 2) Die Taste **F1** einen Augenblick lang drücken, um das Artikelarchiv aufzurufen:
	- Mit der Tastatur oder den Pfeiltasten  $\rightarrow \rightarrow$  die Speichernummer des gewünschten Artikels eingeben (Auf dem Display erscheint die erste Zeile der zugehörigen BESCHREIBUNG.)
	- **ENTER** drücken, um den Artikel zu aktivieren.

Zur **Abwahl** eines angewählten Artikels ist die Taste **F1** für den Einsprung in das Artikelarchiv einen Augenblick lang zu drücken, wonach **2ndF** zu betätigen ist.

Die Abwahl wird erst nach der erfragten Bestätigung wirksam: Zum Bestätigen **ENTER** drücken oder eine andere Taste, um den Vorgang abzubrechen.

#### **11.1.6 ZUGANG, ÄNDERUNG UND SCHNELLE AUSWAHL ARTIKEL 000**

Es ist möglich schnell in den Artikel 000 zulangen und ihn zu ändern:

- Nummer 0 über die numerische Tastatur eingeben und **F1** drücken:

Das Anzeigegerät positioniert sich auf Eingabe/Änderung des Artikels 000: Nach der Änderung mit **ENTER** bestätigen, die Position wird auch ausgewählt . **Die Änderung wirkt auch im Archiv.** 

#### **11.1.7 ALPHABETISCHE SUCHE**

- 1) Taste **F1** drücken, um ins Archiv zu gelangen.
- 2) Taste **F4** drücken: Die gewünschten Zeichen für die Suche der ersten Beschreibung aller Kunden eingeben.
- 3) Aus der Liste der Ergebnisse den gewünschten Speicher mit den Pfeiltasten  $\rightarrow \rightarrow$  auswählen und **ENTER** drücken.
- 4) Einen der in den vorhergehenden Abschnitten beschriebenen Vorgänge ausführen..

#### **11.1.8 HELP**

Durch Drücken der Taste **./HELP** innerhalb des Archivs wird die Liste der möglichen verwendbaren Befehle und ihre Bedeutung angezeigt. Die Liste scrollt automatische, durch Drücken der Pfeiltasten (F6  $\blacktriangleright$  e F7  $\blacktriangle$ ) kann manuell vorgegangen werden.

#### **12. PASSWORT FÜR DEN ARCHIVEZUGANG**

In der SETUP-Umgebung (siehe Parameter F.**ModE>> dtb.PWd "EINGABE DES ZUGANGSPASSWORTS**", (**SIEHE TECHN. HANDBUCH)** kann ein Zugangspasswort für die Archive eingegeben werden. Das Passwort wird nur in dem Moment verlangt, in dem ein Element aus dem Archiv eingegeben, geändert oder gelöscht werden soll; das Display zeigt kurz die Meldung **USER - PRESS KEY** an**,** nach dessen Ablauf ist es nicht mehr möglich, Änderungen am Archiv auszuführen.

#### **Um die Archive ändern zu können:**

- WÄHREND "USEr" ANGEZEIGT WIRD, muss eine beliebige Taste gedrückt werden. Jetzt verlangt die Anzeige die Eingabe des Passworts (es erscheint eine zufällige Nummer).
- Geben Sie das Passwort ein und bestätigen Sie mit **ENTER**.
- Wenn das Passwort nicht bekannt ist, muss dem Hersteller diese zufällige Nummer mitgeteilt werden, dieser teilt dann ein NUR FÜR DIESEN ZUFÄLLIGEN WERT GÜLTIGES Passwort mit.

#### **13. KONTROLLVORGÄNGE UND SUMMENBILDUNG**

Zusätzlich zu den Basisfunktionen der normalen Wägung gestattet diese Version des 3590M3 die Durchführung einer statistischen Kontrolle der Stücke mit Summenbildung und die eventuelle Verknüpfung mit einem der 1.000 vorher programmierten Artikel.

#### **13.1 GESETZLICHE KONTROLLSTATISTIK**

Das Anzeigegerät ist in der Lage, die Funktion der statistischen Kontrolle des Gewichts von vorverpackten Produkten gemäß Richtlinie der Europäischen Gemeinschaft 76/211/CEE auszuüben.

Die Kontrolle, die der Hersteller oder Importeur an den vorverpackten Produkten auszuführen hat, kann durch Musterentnahme erfolgen. Die Anzahl der Muster, die zu kontrollieren sind, hängt von der im Los vorhandenen Gesamtmenge ab. Das gesamte Los wird nur dann als annehmbar bewertet, wenn die geprüften Muster innerhalb der vorgeschriebenen Annahmeparameter liegen.

Es werden zweierlei Kontrollen durchgeführt: **eine Kontrolle betrifft den effektiven Inhalt** des Musters und **eine zweite** Kontrolle **den Durchschnitt der effektiven Inhalte**.

Ein Los vorverpackter Produkte wird als **annehmbar bewertet, wenn die Ergebnisse der beiden Kontrollen beiden Annahmegrundsätzen entsprechen**.

Die im Programm gespeicherten Mengen und Toleranzen sind gesetzlich vorgeschrieben, wodurch die Verwendung des Geräts einfach und unmittelbar ist.

Die außer der zulässigen Toleranz liegenden Musterentnahmen sind im Ausdruck mit dem Zeichen \* neben der Musterentnahme gekennzeichnet; abschließend wird auch das Kontrollergebnis angegeben (AKZEPTIERT oder ZURÜCKGEWIESEN).

Zur Vorgabe der statistischen Kontrolle laut Gesetz:

- 3) Das Anzeigegerät einschalten und die Tarataste während der Anzeige der Version betätigen.
- 4) Die am Display angezeigte Position "WAAGEBETRIEB" anhand der Pfeiltasten  $\rightarrow \rightarrow$  anwählen und **ENTER** betätigen.
- 5) Die am Display angezeigte Position "SUMMIERUNG" anhand der Pfeiltasten  $\rightarrow \rightarrow$  anwählen und **ENTER** betätigen.
- 6) Die am Display angezeigte Position "ART DER PRÜFUNG" anhand der Pfeiltasten  $\rightarrow \rightarrow$  anwählen und **ENTER** betätigen.
- 7) Die am Display angezeigte Position "LEGAL" (für die NICHT VERNICHTENDE Prüfung) oder "diStr" (für die VERNICHTENDE Prüfung) anhand der Pfeiltasten → anwählen und **ENTER** betätigen.
- 8) Mehrmalig die Taste **C** betätigen bis die Frage "SAVE?" am Display erscheint: zur Bestätigung **ENTER** drücken.

#### **13.1.1 AUSWAHL DER WAAGE**

Ein gesetzliches Wägegerät, das zum Wägen und zur Prüfung des effektiven Inhalts der einzelnen Vorverpackungen verwendet wird, entspricht den Gesetzesvorschriften wenn es die in der nachstehenden Tabelle angegebene Teilung aufweist.

![](_page_29_Picture_193.jpeg)

#### **13.1.2 PRÜFGRUNDSÄTZE UND TOLERANZBEREICH**

Die Prozedur der statistischen Kontrolle muss unter Beachtung der gesetzlich vorgeschriebenen und in den nachstehenden Tabellen angegebenen Bedingungen ausgeführt werden.

![](_page_29_Picture_194.jpeg)

![](_page_29_Picture_195.jpeg)

**WAHL DER LOSEGRÖSSE UND DER DIESBEZÜGLICHEN AKZEPTIERUNGS- ODER ZURÜCKWEISUNGSWERTE** 

![](_page_30_Picture_215.jpeg)

NA: Anzahl der Muster außer Toleranz mit Akzeptierung

NR: Anzahl der Muster außer Toleranz mit Zurückweisung des Loses

Die innerhalb der Toleranzwerte liegenden Muster sind jene, die ein höheres Gewicht haben als das TARGET GEWICHT – WERT T1.

Die außerhalb der Toleranz liegenden annehmbaren Muster sind jene, die ein geringeres Gewicht haben als das TARGET GEWICHT – WERT T1, aber über dem TARGET GEWICHT – das doppelte von T1 (T2).

#### **DIE ANNAHME DES LOSES SETZT FOLGENDE BEDINGUNGEN VORAUS:**

- Bei der **nicht vernichtenden Prüfung** darf das durchschnittliche Gewicht nicht unter dem Targetgewicht weniger die Standardabweichung multipliziert mit 0,503 (für Lose von 100 bis 500 Stück) oder mit 0,379 für Lose mit mehr als 500 Stück liegen. Bei der **vernichtenden Prüfung** darf das durchschnittliche Gewicht nicht unter dem Targetgewicht weniger die Standardabweichung multipliziert mit 0,640 sein.
- Die Gesamtheit der ausgeführten Wägungen muss der Anzahl der für jenes Los vorgesehenen Muster entsprechen.
- Die Muster dürfen auf keinen Fall weniger wiegen als das TARGET GEWICHT das Doppelte der Toleranz T1 (T2).
- Die Anzahl der Mangel-Muster muss kleiner sein als die Zurückweisungsanzahl.

#### **13.1.3 PROZEDUR DER MUSTERENTNAHME UND TOTALISIERUNG**

- 1) Die Taste **F7** betätigen.
- 2) Die Beschreibung des Loses eingeben (max. 20 Schriftzeichen).
- 3) Wird eine **nicht vernichtende Prüfung** ausgeführt, so ist die Anzahl der vorgegebenen Muster: 100 500; 501 3200; ab 3200 anhand der Pfeiltasten zu wählen und sodann **ENTER** zu betätigen; bei einer **vernichtenden Prüfung** ist die Anzahl der auszuführenden Musterentnahmen (gleich oder höher als 100) einzugeben und danach **ENTER** zu betätigen.
- 4) Den zu prüfenden Artikel wählen und **ENTER** betätigen.
- 5) Das Display zeigt an:

![](_page_30_Figure_18.jpeg)

- 6) Es wird die Kopfzeile der Wägung ausgedruckt, die im Formatierungsschritt **Setup >> Serial >> Prn.FMt. >> C.F.04** enthalten ist.
- 7) Das Gewicht auf die Waage stellen und zur Summierung **F6** betätigen: es wird die laufende Wägung ausgedruckt, die im Formatierungsschritt **Setup >> Serial >> Prn.FMt >> C.F.02** enthalten ist.
- 8) Sämtliche erforderlichen Wägungen ausführen: nach der letzten Wägung wird automatisch der Endbericht (mit der Bewertung des Loses) ausgedruckt, enthalten im Formatierungsschritt **Setup >> Serial >> Prn.FMt >> C.F.03.**
- 9) Bei der **nicht vernichtenden** Prüfung fährt das Anzeigegerät fort sofern das Los nicht bewertbar ist (Zwischenergebnis, siehe TAB. 2A), die Wägungen der in TAB.2B vorgegebenen Mengen auszuführen.
- 10) Bei Erreichen der neuen Wägemenge wird UNTER ALLEN UMSTÄNDEN der Bericht des Loses ausgedruckt.

#### **ANMERKUNG**

- Zur Unterbrechung und demzufolge Löschung einer Wägung ist **F7** und danach **C** zu drücken: es wird der Endbericht des Loses mit der Beurteilung "ANNULLIERT" ausgedruckt.

#### **13.2 PERSONALISIERTE KONTROLLSTATISTIK**

Wurde diese Funktion aktiviert, brauchen die Sollmengen und die diesbezüglichen Toleranzen nicht den gesetzlichen Vorgaben entsprechen und können im Artikelarchiv frei programmiert werden.

In diesem Fall sind außer der BESCHREIBUNG und dem TARGET auch die Toleranzwerte T1, T2, T3 einzugeben. Ebenso kann das Los eine beliebige Menge von Prüfmustern enthalten, die Anzahl der gewünschten Wägungen ist jedoch einzugeben (max. 999); Eingabe von 000 erschließt die Möglichkeit, eine unbegrenzte Anzahl von Wägungen auszuführen. Ferner kann unter Verwendung der entsprechenden Druckblöcke "Standardabweichung für Gesamtkontrolle" **(SIEHE TECHNISCHES HANDBUCH)** eine **Gesamtkontrolle des Loses** vorgenommen werden.

Die Musterentnahmen, die außer den vorgegebenen Toleranzwerten liegen, werden im Ausdruck mit den Symbolen < Tx oder > Tx angezeichnet, wobei x die Toleranzzahl angibt, die überschritten worden ist.

Eingabe der personalisierten Kontrollstatistik:

- 1) Das Anzeigegerät einschalten und während der Visualisierung der Version die Tarataste drücken.
- 2) Anhand der Pfeiltasten die am Display eingeblendete Position "WAAGENBETRIEB" anwählen und **ENTER**  betätigen.
- 3) Anhand der Pfeiltasten ► v die am Display eingeblendete Position "ZÄHLWERK" anwählen und **ENTER** betätigen.
- 4) Anhand der Pfeiltasten die am Display eingeblendete Position "PErS" anwählen und **ENTER** betätigen. Die Taste **C** so lange mehrmalig betätigen bis am Display die Frage "SAVE?" erscheint: zur Bestätigung **ENTER**  drücken.

#### **13.2.1 BESTIMMUNG DES TOLERANZBEREICHES**

Es können die Negativgrenzwerte (-T3, -T2, -T1) und Positivgrenzwerte (+T3, +T2, +T1) des Toleranzbereiches eingegeben werden, innerhalb dessen das Gewicht des gewogenen Pakets liegen muss, um gültig zu sein.

Diese Funktion ist nützlich für den Fall, dass der negative Toleranzwert anders als der positive ist und zum Beispiel das zulässige Gewicht zwischen den Grenzwerten –T2 und + T3 enthalten sein muss.

Im technischen Setup (Schritt **F.ModE >> totAL >> SEt.rnG**, **S. TECHN. HANDBUCH**), können die Toleranzbereichschwellen eingegeben werden.

Nachstehend ein Programmierungsbeispiel der verschiedenen Kombinationen, um den im Bild gezeigten Toleranzbereich zu erstellen. Das Gewicht ist zulässig, sofern es zwischen TARGET –T2 und TARGET +T3 liegt.

![](_page_31_Figure_22.jpeg)

GEWICHT < als (TARGET – T3)  $\rightarrow$  0

 $(TARGET - T3) \leq$  GEWICHT<  $(TARGET - T2) \rightarrow 0$ 

 $(TARGET - T2) \leq GEWICHT \leq (TARGET - T1) \rightarrow 1$ 

 $(TARGET - T1) \leq GEWICHT \leq (TARGET + T1) \rightarrow 1$  (immer auf 1, nicht änderbar)

 $(TARGET + T1) < GEWICHT \leq (TARGET + T2) \rightarrow 0$ 

 $(TARGET - T2)$  < GEWICHT  $\le$  (TARGET + T3)  $\rightarrow$  1

GEWICHT > als  $(TARGET + T3) \rightarrow 0$ 

#### **13.2.2 PROZEDUR DER MUSTERENTNAHME UND SUMMIERUNG**

- 1) Die Taste **F7** betätigen
- 2) Die Beschreibung des Loses eingeben (max. 20 Schriftzeichen).
- 3) Den Prüfartikel wählen und **ENTER** betätigen.
- 4) Die Anzahl der geplanten Wägungen eingeben (max. 999) und **ENTER** betätigen. **Eingabe von 000 gestattet eine unbeschränkte Anzahl von Wägungen.**

**Die Eingabe wird nicht in Betracht gezogen, wenn diese Wägungsnummer bereits im Artikelarchiv eingegeben worden ist. (siehe Abschnitt <<ENTRY>>).** 

Das Display zeigt an:

![](_page_32_Figure_15.jpeg)

- 5) Es wird die Kopfzeile der Wägung ausgedruckt, die im Formatierungsschritt **Setup >> Serial >> Prn.FMt. >> C.F.04** enthalten ist
- 6) Das Gewicht auf die Waage stellen und zur Summierung **F6** betätigen: es wird die laufende Wägung ausgedruckt, die im Formatierungsschritt **Setup >> Serial >> Prn.FMt >> C.F.02** enthalten ist.
- 7) Sämtliche erforderlichen Wägungen ausführen: nach der letzten Wägung wird automatisch der Endbericht (mit der Bewertung des Loses) ausgedruckt, enthalten im Formatierungsschritt **Setup >> Serial >> Prn.FMt >> C.F.03.**

#### 13.2.2.1 UNTERBRECHUNG DES SAMPLINGS

Falls das Sampling unterbrochen werden soll, die Tasten **F7** und anschließend **C** drücken: Das bis zu diesem Zeitpunkt vorliegende Ergebnis des "Loses" wird ausgedruckt.

#### 13.2.2.2 BEENDIGUNG DES LOSES

Wenn man als Sampling Nummer 0000 eingegeben hat, beendet man das Los durch das Druecken von F7 und anschließend C: Das Losergebnis wird gedruckt.

#### **13.2.3 TOTALISIERUNG DER WÄGUNGEN INNERHALB DES TOLERANZBEREICHES**

Diese Funktion ermöglicht, dass nur jene Wägungen summiert werden, die in einem bestimmten Toleranzbereich liegen (siehe Abschnitt 13.2.1):

Es werden nur die in Toleranz befindlichen Wägungen ausgedruckt und die Summen werden nur dann gesteigert, wenn die Wägung im Toleranzbereich enthalten ist.

Die Funktion ist durch den Schritt **F.ModE >> totAL >> toL.tot**, **RIF.MAN.T** aktivierbar.

#### **13.2.4 ARTIKELAUSWAHL MIT DEAKTIVIERTER LOSEINFŰGUNGSFUNKTION**

Wenn das Einfügen des Loses deaktiviert worden ist (**F.ModE >> totAL >> Lot**, **TECH.MAN.REF.**) gelangt man durch das Drücken von **F7** direkt zu der Auswahl des nächsten Artikels: mit ENTER bestätigt man die Auswahl, mit C löscht man diese.

Weiterhin wird man nicht aufgefordert die Anzahl der durchzuführenden Wägungen einzugeben; dies wird automatisch auf 000 eingestellt.

#### **13.3 MENGENKONTROLLE IN ml**

Während der Eingabe eines Artikels kann ein Dichtekoeffizient eingegeben werden; dies ermöglicht die Kontrolle einer Volumenmenge (ml) anstatt des Gewichts (Gr, Kg, Lb, T); wenn dieser Koeffizient 1,0000 ist, wird das Gewicht geprüft, andernfalls das Volumen.

#### **!! WICHTIG !!**

- Um eine Wägung in ml auszuführen, ist das Instrument auf Gramme einzustellen und die Maßeinheit des Archivs in Grammen einzugeben.
- Das Target des Artikels sowie die diesbezüglichen Toleranzen werden direkt die ml bewertet.
- Wenn ein Los mit einem Artikel begonnen wird, der einen anderen Koeffizient als 1,0000 hat, kann der am Display angezeigte Wert zwischen Gewicht oder Millilitern umgewandelt werden; hierzu dient die Funktion 305, die mit einer gewünschten Taste verknüpft werden kann (Schritt **<< F.KEYS >>**, **S. TECHN. HANDBUCH**).
- Während des Ausdrucks kann festgestellt werden, dass die Daten, die normalerweise die Maßeinheiten des Archivs haben, in ml angegeben sind (siehe Abschnitt 14 "AUSDRUCKBEISPIELE").

#### **13.4 VERWALTUNG DER PRODUKTIONSLINIEN**

Es können bis zu 10 Produktionslinien verwaltet werden, was die gleichzeitige Musterentnahme mehrerer Produkte oder desselben Produkts auf mehreren Linien gestattet. Es können mehrere Linien auf einer einzigen Waage oder auf mehreren Waagen verwaltet werden, wogegen es nicht möglich ist, eine Linie auf mehreren Waagen zu verwalten.

Die Anzahl der Linien wird in der Setup-Umgebung unter dem Parameter **F.Mode >> Total >> Anz.Lin. (S. TECHN. HANDBUCH),** mit einem Wert von 1 bis 10 eingegeben.

Bei Eingabe einer höheren Zahl als 1 wird die Kontrollstatistik folgendermaßen verwaltet:

- **Vor Beginn einer Musterentnahme die Liniennummer (von 0 bis 9) eintippen und anschließend F3 drücken**; ist die angewählte Zahl höher als die für die Produktionslinien eingegebene Zahl, erscheint die Meldung "Falsche Linie".
- **Eine Musterentnahme kann unterbrochen werden,** indem man eine andere Produktionslinie anwählt und eine Musterentnahme auf einer anderen Linie beginnt oder fortsetzt.
- **Während der Verwaltung mehrer Linien erfolgt normweise kein Ausdruck, um eine Datenverwechslung zu vermeiden;** der zuletzt auf einer Produktionslinie ausgeführte Bericht kann folgendermaßen gedruckt werden:
	- In Folgesequenz **2ndF** und **F3** betätigen.
	- Es wird erfordert, die Nummer der Linie einzugeben, von der der Bericht ausgedruckt werden soll: eine Zahl von 0 bis 9 eingeben und **ENTER** betätigen; die Linie bleibt auch nach dem Ausdruck so lange gespeichert bis ein neuer Kontrollzyklus beginnt.

#### **13.5 ANGABE DER TOLERANZSCHWELLE UND VERWALTUNG DER ZUGEORDNETEN AUSGÄNGE**

Während der Kontrolle kann die Angabe der Toleranzschwelle am Display aktiviert werden (vgl. hierzu Abschn. 4.2.4). In dieser Visualisierung wird der Zustand des Gewichts auf der Waage durch die Position des Pfeils direkt angegeben (ohne Stabilitätsprüfung):

![](_page_33_Picture_358.jpeg)

![](_page_33_Figure_23.jpeg)

![](_page_33_Figure_24.jpeg)

 **3 2 1 Ta 1 2 3** 

 **3 2 1 Ta 1 2 3** 

unter Target - T3= Target - T3 **zwischen Target - T3 und Target - T2=Target - T2** 

![](_page_33_Figure_29.jpeg)

![](_page_33_Figure_30.jpeg)

 **3 2 1 Ta 1 2 3**  $\mathbf{r}$  and  $\mathbf{r}$ 

zwischen Target - T2 und Target - T1= Target - T1 zwischen Target - T1 und Target = Target

![](_page_34_Picture_370.jpeg)

![](_page_34_Picture_371.jpeg)

![](_page_34_Picture_372.jpeg)

zwischen Target + T2 und Target +3=Target + T3 über Target + T3

 **3 2 1 Ta 1 2 3**  $\mathbf{r}$  and  $\mathbf{r}$ 

#### **HINWEIS:**

**3 2 1 Ta 1 2 3**

Während der TOLERANZANZEIGE **blinkt** der Pfeil sofern das Gewicht **außerhalb** des Toleranzbereiches liegt:

- Gewicht über TARGET T1 für den Fall der gesetzlichen Kontrollstatistik
- Gewicht außerhalb des unter Parameter **F.ModE >> totAL >> SEt.rnG** in der SETUP-Umgebung **(S. TECHN. HANDB.)** vorgegebenen Bereichs für den Fall der personalisierten Kontrollstatistik.

Das Instrument verwaltet zudem 7 Toleranzstufen, die beliebig mit den Ausgängen verknüpft werden können, um zum Beispiel eine äußere Ampel oder eine Sortiermaschine steuern zu können.

Wenn das Gewicht über der min. Kontrollschwelle liegt (vgl. hierzu Abschn. 13.7.1) aktiviert das Instrument den mit der ermittelten Toleranzstufe verknüpften Ausgang.

Während der Konfiguration können die Toleranzstufen definiert werden, die zur Aktivierung der Ausgänge (Schritt **F.ModE >> totAL >> SEt.thS**) zu verwalten sind und sie den gewünschten Ausgängen zuordnen (Schritt **SEtuP >> outPut**), wodurch die Toleranzstufen und die Ausgänge verringert werden; durch eine angemessene Aktivierung der Toleranzen werden die erforderten Toleranzstufen definiert.

Die Befähigung der Ausgänge ist exklusiven Typs: es werden nur die befähigten Stufen kontrolliert, angefangen von der zuletzt befähigten Stufe (z.B. über T3) bis zur als erste befähigten Stufe (z.B. unter T3). Wird eine von ihnen aktiviert, wird die Kontrolle der vorhergehenden ausgeschlossen.

Nachstehend ein Programmierungsbeispiel der Kombinationen zur Steuerung von 5 Toleranzstufen mit den diesbezüglichen Ausgängen (von OUT1 bis OUT5):

Unter TARGET – T2, von TARGET - T2 bis TARGET – T1, von TARGET – T1 bis TARGET + T1, von TARGET + T1 bis TARGET + T2, über TARGET + T2.

![](_page_34_Picture_373.jpeg)

#### **VORGABEN**

- **F.ModE >> totAL >> SEt.thS:** 0 1 1 1 1 1 0
- **SEtuP >> outPut >> rL. 1 >> rLFunC:** und.t2-
- **SEtuP >> outPut >> rL. 2 >> rLFunC:** und.t1-
- **SEtuP >> outPut >> rL. 3 >> rLFunC:** ok
- **SEtuP >> outPut >> rL. 4 >> rLFunC:** over.t1
- **SEtuP >> outPut >> rL. 5 >> rLFunC:** over.t2

Die Schwellenwerte **T1, T2, T3,** werden während der Eingabe des Artikels (s. Abschn. 11.1) vorgegeben.

#### **13.6 AUTOMATISCHE SUMMIERUNG**

Bei stabilem Gewicht kann die Summierung auch automatisch vorgenommen werden; hierzu ist die nachstehend beschriebene Prozedur zu verfolgen:

- 1) Das Anzeigegerät einschalten und die Tarataste während der Visualisierung der Version betätigen.
- 2) Anhand der Pfeiltasten die am Display eingeblendete Position "WAAGENBETRIEB" anwählen und **ENTER**

betätigen.

- 3) Anhand der Pfeiltasten die am Display eingeblendete Position "ZÄHLWERK" anwählen und **ENTER** betätigen**.**
- 4) Anhand der Pfeiltasten  $\blacktriangleright$   $\blacktriangleright$  die am Display eingeblendete Position "ZÄHLWERK FUNKTIONSWEISE" anwählen und **ENTER** betätigen.
- 5) Anhand der Pfeiltasten  $\rightarrow \rightarrow$  die am Display eingeblendete Position "Auto" anwählen und **ENTER** betätigen.
- 6) Die Taste **C** so lange mehrmalig betätigen bis am Display die Frage "SAVE?" erscheint: zur Bestätigung **ENTER**  drücken.

#### **13.7 MINIMALER GRENZWERT FŰR CHECK AKTIVIERUNG, SUMMIERUNG UND RELAIS AKTIVIERUNG**

Durch gleichzeitiges Drücken der Tasten **2ndF + F10** (Funktion **501,** kombinierbar mit einer gewünschten Taste (Schritt**<< F.KEYS >>**, **TECH.MAN.REF.**), ist es möglich in das "thr.Lo" Menü zu gelangen (Mindest-Grenzwerteinstellung). Geben Sie den Wert des Mindest – Summierungswerts ein und drücken Sie **ENTER**.

Der minimale Grenzwert bestimmt den Check-Start und die Verwaltung des Geräteoutputs: wenn das Gewicht unter dem eingestellten Grenzwert liegt, wird kein Check durchgeführt und das Display zeigt " Gewicht ungültig" an.

Auf diese Art ist es möglich eventuelle an die Ausgänge verbundene Geräte nur mit einem auf der Waage befindlichen Gewicht zu verwalten.

#### **ANMERKUNG:**

Durch eingeben von 0 als minimale und maximale Schwelle wird die Funktion deaktiviert.

#### **13.8 BEDINGUNGEN FÜR DIE TOTALISIERUNG**

Bei GEEICHTEN Geräten:

- Die Summierung MANUELL und AUTOMATISCH funktioniert mit einem Gewicht NETTO POSITIV von wenigstens 20 Teilungen.
- Die Summierung wird je nach der Programmierung des Parameters **F.mode >> rEACt** "REAKTIVIERUNGEN" im TECHNIKER SETUP **(SIEHE TECHN. HANDBUCH)** wieder aktiviert.
- die **Summierung** verhindert den einfachen Ausdruck und umgekehrt.

#### Bei NICHT-GEEICHTEN Geräten:

- Die Summierung MANUELL funktioniert mit einem Gewicht NETTO über 0.
- Die Summierung AUTOMATISCH funktioniert mit einem Gewicht NETTO POSITIV von wenigstens 10 Teilungen.
- Die Summierung wird je nach der Programmierung des Parameters **F.mode >> rEACt** "REAKTIVIERUNGEN" im TECHNIKER SETUP **(SIEHE TECHN. HANDBUCH)** wieder aktiviert.
- die Summierung verhindert den einfachen Ausdruck und umgekehrt.

#### **13.8.1 SUMMIERUNGSTOLERANZFELD**

Es ist möglich einen Bereich mit Wägewerten (zwischen 0 und dem Waagen – Wägebereich) zu definieren innerhalb dem die Summierung erlaubt ist. Außerhalb dieses Bereichs ist der Summierungsvorgang nicht gestattet. Das Summierungstoleranzfeld wird verwendet, wenn die Summierung automatisch bei stabilen Gewicht durchgeführt wird.

#### **13.9 REAKTIVIERUNG AUSDRUCK UND SUMMIERUNG**

Während der Verwendung der Anzeige ist es möglich, dass der Fehler "GEWICHT NICHT VON 0 ÜBERGEGANGEN ODER INSTABIL" auf dem Display angezeigt wird; das bedeutet, dass der Ausdruck oder die Funktion, die man ausführen möchte, erneut aktiviert werden muss (um ein versehentliches Ausführen zu vermeiden).

Es ist möglich, die Reaktivierung auf die folgenden Weisen einzugeben: "Übergang des Nettogewichts von Null", "Unstabilität des Gewichts" oder "immer".

• "Übergang des Nettogewichts von Null" oder "Unstabilität des Gewichts" ist über den Parameter **F.ModE >> rEACt**  der Setup-Umgebung **(S. TECHN. HANDB.)** einzugeben.

• "immer" ist über den Parameter **F.ModE >> totAL >> EXE.tot** der Setup-Umgebung **(S. TECHN. HANDB.)** einzugeben.

#### **13.10 VISUALSIERUNG UND NULLSTELLUNG DER SUMMEN**

Alle Summen sind unabhängig vom Druck kurzfristig auf dem Display anzeigbar oder nullstellbar, indem die entsprechende Funktion der gewünschten Taste zugeordnet wird. **(Schritt << F.KEYS >>, SIEHE TECHN. HANDBUCH.):**

![](_page_36_Picture_162.jpeg)

Beim Aufrufen einer der Nullstellungsfunktionen bittet das Instrument um eine Bestätigung "SurE" , bevor das Löschen vorgenommen wird: ENTER drücken, um auf Null zu stellen, C zum Weitermachen und Akkumulieren.

Es ist möglich, der Funktion der Bitte um Bestätigung im Menüschritt **F.ModE** >> **totAL** >> **rESEt** "BESTÄTIGUNG RESET SUMMIERUNGSVORRICHTUNG", **BEZ.T.HANDB.** die Befähigung zu entziehen

Bei einer Visualisierung der Summe beendet das Instrument die Funktion automatisch nach einigen Sekunden.

#### **HINWEIS:**

- Die Nullstellung der Gewichtsumme ruft auch das Reset der entsprechenden Anzahl Wägungen hervor.
- Die Gewichtdaten des nullgestellten Gesamtwerts werden erst bei der nächsten Summenbildung aktualisiert.
- Der GESAMTWERT ARTIKEL ist spezifisch für Artikel, oder es ist ein Gesamtwert für JEDEN VERWENDETEN ARTIKEL vorhanden.

Die anderen drei Gesamtwerte sind ALLGEMEIN und können UNABHÄNGIG VONEINANDER auf Null gestellt werden (Beispiel, wenn ich die Gesamtsumme auf Null stelle, werden die anderen Gesamtwerte bei der nächsten Summenbildung weiter zunehmen, während die Gesamtsumme wieder von 0 starten wird).

#### **13.11 ZUSATZWERT**

Mithilfe der Funktion **400**, die mit der gewünschten Taste verknüpft werden kann(Schritt **<< F.KEYS >>, SIEHE TECHN. HANDBUCH.)**, kann ein maximal sechsstelliger Wert eingestellt werden, der zu jeder Totalisierung addiert wird und der im Druck aufgerufen werden kann. Der gleiche Wert ist unabhängig den drei Summenarten zugeordnet (TEILSUMME, ZWISCHENSUMME und GESAMTSUMME), bzw. es ist möglich, drei unterschiedliche Werte zu drucken, die bei Nullstellung der entsprechenden Summe nullgestellt werden.

#### **13.12 FORTLAUFENDER ZETTELWERT**

Mithilfe der Funktion **402**, die mit der gewünschten Taste verknüpft werden kann (Schritt << F.KEYS >>, SIEHE TECHN. HANDBUCH.), kann FORTL.ZETTELWERT (max. 5 Stellen) nullgestellt oder geändert werden. Die AUTOMATISCHE PARTIE ist eine fortlaufende Nummer, die jedes Mal um 1 erhöht wird. (nach der Nullstellung der Zwischensumme)

Mithilfe der Funktion **401**, die mit der gewünschten Taste verknüpft werden kann(Schritt **<< F.KEYS >>, SIEHE TECHN. HANDBUCH.)**, kann die Anzahl Stellen eingegeben werden, mit denen "FORTLAUFENDER ZETTELWERT" und "FORTLAUFENDER LOSWERT" ausgedrückt werden können.

Es können 4 bis 16 Ziffern eingestellt werden, die auf folgende Weise verwaltet werden:

- - Wenn die Anzahl der Ziffern der Summen niedriger als die Anzahl der im StEP eingestellten Ziffern ist, dann wird die Differenz mit Leerstellen ausgefüllt.
- Wenn die Anzahl der Ziffern der Summen höher als die Anzahl der im StEP eingestellten Ziffern ist, werden nur die tatsächlich eingegebenen beachtet (sie werden von rechts nach links gezählt).

Die Ausrichtung der Summen-Felder erfolgt linksbündig.

**HINWEIS:** Die Anzahl der einstellbaren Ziffern BEINHALTET NICHT das Komma.

#### **14. AUSDRUCKE**

Das Instrument verfügt über 11 verschiedene Druckfunktionen, die vom Verwender in der Wägungsphase verwendbar sind, und über 30 Druckformate, bzw. 30 verschiedene Speicher, von denen jeder einen programmierbaren Ausdruck enthält.

Der von dieser Funktionen durchgeführte Ausdruck hängt vom mit ihm kombinierten Druckformat ab; für die Kombination auf den nächsten Abschnitt Bezug nehmen.

Die Formatzuordnungsfunktion gestattet es, verschiedene Ausdrucke auszuführen und jeweils das zugeordnete Format zu ändern.

Die verfügbaren Funktionen sind:

EINFACHER AUSDRUCK: **EINFACHER AUSDRUCK:** 

Mit der Taste Drucken **F5** wird der Ausdruck des Formats ausgeführt, ohne die Summierung vorzunehmen.

#### **ANM.:** Während einer Musterentnahme wird der einfache Ausdruck nicht ausgeführt.

Bei GEEICHTEN Geräten:

- Der Ausdruck funktioniert mit einem Gewicht NETTO POSITIV von wenigstens 20 Teilungen (in LADUNG)
- Der Ausdruck wird je nach der Einstellung des Parameters **F.mode >> rEACt** "REAKTIVIERUNG" im TECHNIKER SETUP **(SIEHE TECHN. HANDBUCH)** neu aktiviert. Bei NICHT-GEEICHTEN Geräten:
- Der Ausdruck funktioniert mit einem NETTO-Gewicht, das höher als 0 ist (in LADUNG)
- Der einfache Ausdruck ist stets aktiv (von der Programmierung des Parameters **F.mode** >> **rEACt**  "REAKTIVIERUNG" im TECHNIKER SETUP **S.TECHN.HANDB.** wird nicht Rechnung getragen).

#### **SUMMIERUNG IN TOLERANZ ODER AUSSERHALB TOLERANZ FOLERANZ** - programmierbarer Ausdruck –

Durch Drücken von **F6**, beim Start des Samplings, wird die Summierung durchgeführt. Nach einer Summierung wird je nach dem Kontrollergebnis eines der zugehörigen Formate (INNERHALB oder AUSSERHALB TOLERANZ) ausgedruckt.

Für die Bedingungen der Totalisierung siehe Abschnitt 13.8.

#### **ENDE DER MUSTERENTNAHME:** - programmierbarer Ausdruck -

Wenn ein Format mit der Funktion "ENDE DER MUSTERENTNAHME" verknüpft ist bewirkt das Ende der Musterentnahme nach der Ausführung der vorbestimmten Wägungen den Ausdruck dieses Formats, der auch manuell durch Betätigen der Taste **F7** und anschließend der Taste **C** gestartet werden kann.

Diese Funktion ist dann auch durch Betätigen der Tasten **2ndF** und anschließend **F3** aufrufbar.

BEGINN DER MUSTERENTNAHME: **BEGINN DER MUSTERENTNAHME:** Programmierbarer Ausdruck -

#### Wenn ein Format der Funktion "BEGINN DER MUSTERENTNAHME" zugeordnet ist, bewirkt die durch Betätigen der Taste **F7** eingeleitete Prozedur der Musterentnahme den Ausdruck dieses Formats und danach des Formats, das mit der Funktion "SUMMIERUNG" verknüpft ist.

#### **TEILSUMME:**  $\blacksquare$

Bei Tastendruck **F8** werden die Nullstellung der TEILSUMME und der Ausdruck des der Funktion **S.F.06** zugeordneten Formats ausgeführt.

#### **ZWISCHENSUMME:** - programmierbarer Ausdruck -

Durch Drücken der Taste **F9,** werden die Zwischensumme und der Ausdruck des zugeordneten Formates nullgestellt.

#### **GESAMTSUMME:** - programmierbarer Ausdruck -

Durch Drücken der Taste **F10,** werden die GESAMTSUMME und der Ausdruck des zugeordneten Formates nullgestellt.

#### **AUSDRUCK DES GESAMTWERTS DES GEWÄHLTEN ARTIKELS:** Programmierbarer Ausdruck -

Drückt man nacheinander **SHIFT** und **2** erfolgt die Nullstellung des GESAMTWERTS ARTIKEL und der Ausdruck des kombinierten Formats.

#### AUSDRUCK DES ARTIKELBERICHTS: **AUSDRUCK DES ARTIKELBERICHTS: FRIED AUSDRUCK -** programmierbarer Ausdruck -

Für den Ausdruck des spot check des Artikels ist die Taste **2ndF** und danach die Taste **F7** zu betätigen. Für jeden erzeugten Artikel wird eine Statistik der Wägungen auf den verschiedenen Arbeitslinien, "**SPOT CHECK"**  benannt, gespeichert.

Für den Ausdruck des Artikel spot check stehen die nachstehenden Daten zur Verfügung:

- Datum Uhrzeit Beginn des zuerst ausgeführten Loses.
- Datum Uhrzeit Ende des zuletzt ausgeführten Loses.
- Gesamtzahl der gewogenen Muster.
- Durchschnittsgewicht.
- Standardabweichung.
- Mindestgewicht.
- Höchstgewicht.
- Gewicht Range (Unterschied zwischen Höchst- und Mindestgewicht).
- Anzahl der Wägungen unter T3, T2, T1.
- Anzahl der Wägungen überT3, T2, T1.
- Anzahl der OK Wägungen.

Am Ausdruckende wird man gefragt ob das Spot Checkt echt rückgestellt werden muss, (am Display erscheint "SurE?") Zum Bestätigen **ENTER** drücken oder eine andere Taste, um den Vorgang nicht nullzustellen.

#### **ANMERKUNGEN**

Die Summierungen werden augenblicklich im spot check aktualisiert und können nicht gelöscht werden. Wenn offene Lose des angewählten Artikels bestehen, wird am Ende des Ausdrucks die Meldung "EINIGE LOSE SIND OFFEN" ausgegeben.

#### **ERGEBNIS DES RECHNERS** - Programmierbarer Ausdruck -

Nach Ausführung einer Operation mit der Rechnerfunktion erfolgt der Ausdruck des verknüpften Formats**. Siehe Abschnitt 15.1**.

39

#### **14.1 KOMBINATION DER FORMATE MIT DEN DRUCKFUNKTIONEN**

Mithilfe der Funktion **200,** die mit der gewünschten Taste verknüpft werden kann **(Schritt << F.KEYS >>, SIEHE TECHN. HANDBUCH**.), erhält man Zugang zur Verknüpfung der Druckformate (konfigurierbar im Schritt **SetuP >> SeriAL >> Prn.FMt, SIEHE TECHN. HANDBUCH)** in den 12 programmierbaren Druckformaten:

*Druckfunktion Verknüpftes Format* 

![](_page_39_Figure_4.jpeg)

![](_page_39_Picture_249.jpeg)

#### **FÜR DIE VERKNÜPFUNG DES FORMATS:**

• Funktion 200 aufrufen, die mit der gewünschten Taste verknüpft werden kann (Schritt << F.KEYS >>, SIEHE TECHN. HANDBUCH).

![](_page_39_Figure_8.jpeg)

Das Display zeigt an:

 **XX** wobei:

**XX** die Nummer des mit der Funktion zu verknüpfenden Formats angibt.

- Die Ausdruckfunktion anhand der Pfeiltasten anwählen und die Taste **ENTER** betätigen.
- Nach Aufruf einer Funktion (zum Beispiel S.F. 01), erscheint am Display:

#### **XX** wobei:

**XX** Die Nummer des mit der Funktion zu verknüpfenden Formats angibt.

• Die Nummer des Formats eingeben und **ENTER** drücken**. HINWEIS:** Wenn kein Format mit einer Funktion verknüpft werden soll, muss die Nummer 00 eingegeben werden. Die im vorhergehenden Abschnitt beschriebenen Druckfunktionen ermöglichen es, einen Bericht der ausgeführten Musterentnahme zu erstellen, indem eine Kopfzeile, das Gewicht jedes gewogenen Gegenstandes und das Ende des Loses mit sämtlichen statistischen Wägungsdaten der Gesamtheit des Loses und der angesammelten Gesamtheit ausgedruckt werden können.

#### **14.2.1 FORMATIERUNG DER KOPFZEILEN (HEADING)**

Die für das mit der Funktion "BEGINN DER MUSTERENTNAHME" verknüpfte Format eingegebenen Daten ermöglichen, ein unabhängiges Druckformat zu realisieren, das als Kopfzeile ausgedruckt wird. Üblicherweise wird diese Formatierung zur Erstellung der FIRMENANSCHRIFT oder anderer BESCHREIBUNGEN benutzt, wenn der Ausdruck nur einmal und nicht bei jeder einzelnen Summierung benötigt wird.

> LINIE 1 LOS: 123456 ORANGENSAFT TARGET 1000 g DATUM UHRZEIT BEGINN 20/01/05 12:08:48 **- - - - - - - - - - - - - - - - - - - - - - - -**  WÄGUNG NETTO

#### **14.2.2 TOTALISIERUNG**

Die für die Summierungsformate eingegebenen Daten (IN TOLERANZ oder AUSSER TOLERANZ) ermöglichen es, für jedes Kontrollergebnis andere Formate zu realisieren; es wird daher für jedes Kontrollergebnis das jeweilige Format ausgedruckt. Diese Funktion dient für den Ausdruck sämtlicher summierten Gewichte unter Angabe der etwa außer Toleranz liegenden Wägungen.

![](_page_40_Picture_106.jpeg)

#### **14.2.3 GESAMTHEIT DES LOSES**

Die für das Format "ENDE DER MUSTERENTNAHME" eingegebenen Daten ermöglichen, ein Format zu realisieren, das sämtliche statistischen Wägungsdaten der Gesamtheit des Loses und der angesammelten Gesamtheit des Loses enthält, ausgedruckt am Ende der Musterentnahme.

![](_page_41_Picture_161.jpeg)

#### **14.3 WIEDERHOLUNG DES LETZTEN AUSGEFÜHRTEN AUSDRUCKS**

Drückt man nacheinander die Tasten **2nd** und F5 , wird der letzte ausgeführte Ausdruck wiederholt; diese Funktion unterliegt nicht der Reaktivierung.

#### **14.4 STANDARD DRUCKFORMATE**

Der Parameter **SetuP >> SeriaL >> dEF.Prn** der Setup-Umgebung **(SIEHE TECHN. HANDBUCH**), ermöglicht die Aktivierung der Standardausdrucke für den Drucker TPR.

**ANMERKUNG:** Bei Aktivierung dieser Ausdrucke werden alle eventuell formatierten Druckformate GELÖSCHT und die ersten 11 werden durch die Standardformate ERSETZT, die automatisch mit den programmierbaren Druckfunktionen kombiniert werden.11

#### **14.5 AUSDRUCKBEISPIELE**

![](_page_42_Picture_336.jpeg)

#### E-AF04

#### **15. ANDERE FUNKTIONEN**

#### **15.1 RECHNER**

Mithilfe der Funktion 114, die mit der gewünschten Taste verknüpft werden kann (Schritt << **F.KEYS >>, SIEHE TECHN. HANDBUCH**) wird die Rechnerfunktion aktiviert.

Es ist möglich, die folgenden Rechenarten durchzuführen:

- **ADDITION**
- **MULTIPLIKATION**
- **SUBTRAKTION**

Vorgehensweise:

- Mit der numerischen Tastatur die erste Angabe eingeben.
- **F1 für die Addition, F2** für die Multiplikation, **F3**, um den zweiten Wert abzuziehen

#### BEENDIGUNG DES VORGANGS:

- Den zweiten Wert **EINGEBEN** und **ENTER DRÜCKEN:** Das Ergebnis wird einige Sekunden lang auf dem Display angezeigt.
- Den zweiten Wert **EINGEBEN** und **TARE DRÜCKEN:** BEI DRÜCKEN VON T wird das Ergebnis einige Sekunden lang auf dem Display angezeigt und zu dem vorhandenen Tarawert addiert (bei Addition oder Multiplikation) oder abgezogen (bei Subtraktion).
- **2nd F DRÜCKEN:** Als zweiter Wert wird das auf der Waage vorhandene NETTOGEWICHT angezeigt und das Ergebnis wird einige Sekunden lang auf dem Display angezeigt.

Es erfolgt in jedem Fall der Ausdruck der Druckfunktion "RECHNER" (siehe Abschnitt **14** AUSDRUCKE).

Zur Desaktivierung der Rechnerfunktion die Taste C betätigen.

#### **15.2 ANZEIGE DES NETTOGEWICHTS MIT AUFLÖSUNG X 10**

#### **(zur Verwendung als Test während der Eichung)**

Durch Drücken der Tasten SHIFT und **F2** wird das Nettogewicht mit Auflösung x 10 angezeigt (Drücken Sie die Taste SWITCH um in die normale Anzeige zurückzukehren).

#### **ANMERKUNG:**

- **Mit geeichtem Anzeigegerät wird für ca. 5 Sekunden angezeigt, danach wird die Anzeige deaktiviert.**
- **Das Ausdrucken ist nur möglich, wenn sich das Anzeigegerät in normaler Sensibilität befindet.**

#### **15.3 EINSTELLUNG DATUM / UHRZEIT**

Durch langes Drücken der Taste **F3,** kommt man zum Kurzzugriff der Einstellung von Datum/Uhrzeit des Instrumentes: TAG **ENTER** MONAT **ENTER**  JAHR **ENTER**  ZEIT **ENTER**  MINUTEN **ENTER.** 

#### **15.4 SCHALTPUNKT- FUNKTION**

Die Anzeige verfügt serienmäßig über 4 Anzeigerelais, die für verschiedene Funktionsweisen verwendet werden; außerdem ist es mit der Erweiterungskarte I/O (optional) möglich, weitere 12 zu verwenden.

Im Menü **SEtuP** >>**outPut** können die Eigenschaften für jeden zu benutzenden Ausgang eingegeben werden: Schließerfunktion oder Öffnerfunktion, Direktansteuerung oder stabil, mit oder ohne Hysterese und die Funktionsweise. Die Relais, die die Toleranzprüffunktion haben, sind lediglich innerhalb des Bereichs zwischen den minimalen und maximalen Grenzwert aktiviert, die im Technischen Setup eingestellt werden (**<<SEt.rnG >>** Schritt, **TECH.MAN.REF.**).

#### **SCHALTPUNKT AUF BRUTTOGEWICHT**

**Funktion mit Hysterese** (Parameter **SEtuP >> outPut >> rL. >> rL.iSt** "HYSTERESE" Vorgabe **iSt.on**).

Wenn man diese Funktionsweise auswählt hat, ist die Relais-Funktion für das BRUTTO-Gewicht aktiviert; man gibt zwei SCHALTPUNKTE pro Relais ein: Zum einen DISABLING (aus), wenn das Brutto-Gewicht geringer als voreingestellt ist (schaltet das zuständige Relais aus); zum anderen ENABLING (ein) wenn das Brutto-Gewicht größer oder gleich dem voreingestellten ist (schaltet das zuständige Relais ein). Mithilfe der Funktionb**202**, die mit der gewünschten Taste verknüpft werden kann (Schritt **<< F.KEYS >>, SIEHE TECHN. HANDBUCH**) werden die SET POINT-Werte (DEAKTIVIERUNG und AKTIVIERUNG) für jeden konfigurierten Ausgang eingegeben:

- Das Display zeigt " S.1 on " (Relais 1 SCHALTPUNKT AKTIVIERT ): **ENTER** drücken, über die Tastatur den Gewichtswert eingeben und mit **ENTER** bestätigen (die **C-Taste** zum schnellen Nullstellen des vorhandenen Wertes benutzen).
- Das Display zeigt " S.1 on " (Relais 1 SCHALTPUNKT AKTIVIERT ): **ENTER** drücken, über die Tastatur den Gewichtswert eingeben und mit **ENTER** bestätigen (die **C-Taste** zum schnellen Nullstellen des vorhandenen Wertes benutzen).
- Genauso für die weiteren Relais vorgehen (falls vorhanden).
- Die Eingabe der Schaltpunkte ist damit beendet; mit der Taste **C** die Anwendung verlassen.

![](_page_44_Figure_6.jpeg)

**Funktion ohne Hysterese** (Parameter **SEtuP >> outPut >> rL. >> rL.iSt** "HYSTERESE" Vorgabe **iSt.oFF**).

Die Funktionsweise ist, wie die zuvor beschriebene, abgesehen davon, dass nur ein SCHALTPUNKT für jedes Relais eingegeben wird (" S.1 on " ). Der Zugriff zum Parameter **" S.1 oFF "** ist jetzt verhindert.

#### **ANMERKUNGEN**

- Sind sämtliche Ausgänge in Funktionsweise "NONE", so **hat die Aktivierung der Funktion 202 keine Wirkung.**
- Der SCHALTPUNKT für die DEAKTIVIERUNG muss kleiner oder gleich dem für die AKTIVIERUNG SEIN. Falls ein größerer Wert für die DEAKTIVIERUNG als für die AKTIVIERUNG eingegeben und bestätigt wurde, stellt die Anzeige den Wert solange auf 0, bis ein gültiger Wert eingegeben wird. Falls ein kleinerer Wert für die AKTIVIERUNG als für die DEAKTIVIERUNG eingegeben und bestätigt wurde, wird der Wert akzeptiert, aber der Wert für die DEAKTIVIERUNG wird auf 0 gestellt.
- Der Wert 0 ist bei beiden Schaltpunkt-Werten gültig!
- Die Kontrolle des Gewichts bleibt auch während der Änderung der SCHALTPUNKTE für den vorhandenen Wert aktiv, bis der neue Wert bestätigt wird.
- Bei ungültigem Gewicht (lokal oder von ferngesteuerter Waage) werden alle Relais deaktiviert.

#### **SCHALTPUNKT AUF NETTOGEWICHT**

Wenn man diese Funktionsweise auswählt hat, ist die Relais-Funktion für das BRUTTO-Gewicht aktiviert; die Eingabe der SCHALTPUNKTE und der Spezifikationen sind analog zum Funktionsmodus beim Bruttogewicht.

#### **BRUTTOGEWICHT BEI NULL**

Bei der Auswahl dieser Funktionsweise ist die Relais-Funktion für das BRUTTO-Gewicht bei 0 aktiviert.

#### **NETTOGEWICHT BEI NULL**

Bei der Auswahl dieser Funktionsweise ist die Relais-Funktion für das BRUTTO-Gewicht bei 0 aktiviert.

#### **INSTABILITÄT**

Wenn man diese Funktionsweise auswählt hat, ist die Relais-Funktion für das BRUTTO-Gewicht aktiviert;

#### **SUMMIERUNG**

Bei der Auswahl dieser Funktionsweise ist die Relais-Funktion aktiviert, sobald die Summierung erfolgt. Während die Summierung zurückgesetzt wird, verbleibt das Relais aktiviert (enabled); (siehe Parameter f.MODE >> REACt "REAKTIVIERUNGEN" im TECHNIKER SET-UP, **SIEHE TECHN. HANDBUCH)**

#### **SCHALTPUNKT AUF GRUNDLAGE DER TEILSUMME**

Bei der Auswahl dieser Funktionsweise ist die Relais-Funktion für das auf der Waage befindliche NETTO-Gewicht und die Summe der Einzelwägungen aktiviert; die Eingabe der SCHALTPUNKTE und der Spezifikationen sind analog zum Funktionsmodus beim Bruttogewicht.

#### **SCHALTPUNKT AUF GRUNDLAGE DER ZWISCHENSUMME**

Bei der Auswahl dieser Funktionsweise ist die Relais-Funktion für das auf der Waage befindliche NETTO-Gewicht und die Summe der Einzelwägungen aktiviert; die Eingabe der SCHALTPUNKTE und der Spezifikationen sind analog zum Funktionsmodus beim Bruttogewicht.

#### **SCHALTPUNKT AUF GRUNDLAGE DER GESAMTSUMME**

Bei der Auswahl dieser Funktionsweise ist die Relais-Funktion für das auf der Waage befindliche NETTO-Gewicht und die Summe der Einzelwägungen aktiviert; die Eingabe der SCHALTPUNKTE und der Spezifikationen sind analog zum Funktionsmodus beim Bruttogewicht.

#### **GEWICHT UNTER T3-**

Bei Anwahl dieser Funktionsweise wird der Ausgang auf das NETTO-Gewicht unter dem Grenzwert TARGET-T3 aktiviert, sofern dieser im Schritt **F.ModE >> totAL >> Set.thS** befähigt wurde. Genaueres im Abschnitt 13.5.

![](_page_45_Picture_279.jpeg)

#### **GEWICHT UNTER T2-**

Bei Anwahl dieser Funktionsweise wird der Ausgang auf das NETTO-Gewicht unter dem Grenzwert TARGET-T2 aktiviert, sofern dieser im Schritt **F.ModE >> totAL >> Set.thS** befähigt wurde. Genaueres im Abschnitt 13.5.

#### **BEISPIEL**

![](_page_45_Picture_280.jpeg)

#### **GEWICHT UNTER T1-**

Bei Anwahl dieser Funktionsweise wird der Ausgang auf das NETTO-Gewicht unter dem Grenzwert TARGET-T1 aktiviert, sofern dieser im Schritt **F.ModE >> totAL >> Set.thS** befähigt wurde. Genaueres im Abschnitt 13.5.

#### BEISPIEL

![](_page_45_Picture_281.jpeg)

#### **GEWICHT OK**

Bei Anwahl dieser Funktionsweise wird der Ausgang auf das NETTO-Gewicht aktiviert, das im Bereich enthalten ist, der im Schritt **F.ModE >> totAL >> Set.thS** eingegeben worden ist. Genaueres im Abschnitt 13.5.

#### BEISPIEL

![](_page_45_Picture_282.jpeg)

#### **GEWICHT ÜBER T1+**

Bei Anwahl dieser Funktionsweise wird der Ausgang auf das NETTO-Gewicht aktiviert, das über dem Grenzwert TARGET +T1 liegt, sofern dieser im Schritt **F.ModE >> totAL >> Set.thS** befähigt wurde. Genaueres im Abschnitt 13.5.

#### BEISPIEL

![](_page_45_Picture_283.jpeg)

#### **GEWICHT ÜBER T2+**

Bei Anwahl dieser Funktionsweise wird der Ausgang auf das NETTO-Gewicht aktiviert, das über dem Grenzwert TARGET +T2 liegt, sofern dieser im Schritt **F.ModE >> totAL >> Set.thS** befähigt wurde. Genaueres im Abschnitt 13.5.

![](_page_46_Picture_220.jpeg)

#### **GEWICHT ÜBER T3+**

Bei Anwahl dieser Funktionsweise wird der Ausgang auf das NETTO-Gewicht aktiviert, das über dem Grenzwert TARGET +T3 liegt, sofern dieser im Schritt **F.ModE >> totAL >> Set.thS** befähigt wurde. Genaueres im Abschnitt 13.5.

BEISPIEL

![](_page_46_Picture_221.jpeg)

#### **15.5 PERIPHERIEDIAGNOSE**

Mithilfe der Funktion **118**, die der gewünschten Taste zugeordnet werden kann, (Schritt **<< F.KEYS >>**, **SIEHE TECHN. HANDBUCH**) wird die Funktion Peripheriediagnose aktiviert. Das Display zeigt an:

#### **Per 3950E/CPWET (ohne Erweiterungsplatine oder bei nicht erfasster Erweiterungsplatine**

![](_page_46_Picture_222.jpeg)

**Per CPWE u. 3950E (mit Erweiterungsplatine)**

![](_page_46_Picture_223.jpeg)

![](_page_46_Picture_224.jpeg)

#### **15.5.1 KONTROLLEUCHTEN-FUNKTIONSWEISE (nur für CPWET)**

Die Kontrollleuchte ist mit den Relais verbunden 1(**ORANGE LEDS**), 2 **(GRŰNE LEDS**) und 3 (**ROTE LEDS**). Die Funktion jedes Relais hängt von der im Schritt **SETUPOUTPUTR.CONFRL.1÷3RLFUNCT** eingestellten Funktion ab (**TECH.MAN.REF).** 

#### **16. ALIBI MEMORY**

Der Alibispeicher gestattet es, die ausgeführten Wägungen oder die an den PC übertragenen Gewichtswerte zu archivieren.

Die archivierten Werte können dann von der seriellen Schnittstelle des PCs oder direkt auf dem Display der Anzeige für eine spätere Kontrolle wieder aufgerufen werden.

Die bei jeder Wägung oder bei jeder Gewichtsübertragung archivierten Daten sind:

- **Bruttogewicht**
- Tara
- **Maßeinheit**
- Nummer der gewählten Waage

Die Speicherung einer Wägung erfolgt folgendermaßen:

- **Nach Empfang eines Befehls über seriellen Anschluss** Siehe Abschnitt 16.2.1.
- **Nach erfolgtem Ausdruck mit der Taste AUSDRUCK oder nach erfolgter Summierung** Durch Eingabe des Parameters **SEtuP >> SEriAL >> CoMPrn >> ProtoC** bei "Alibi" **(BEZ.T.HANDB.)**

Es ist außerdem die Übertragung des Datensatzes (Gewicht/ID) auf den PC-Port möglich, indem der Parameter **SEtuP >> SEriAL >> CoMPC >> ProtoC** bei "Alibi" **(BEZ.T.HANDB.)** eingegeben wird**;**  Die Datenkette wird im gleichen Format gesendet wie die als Antwort auf den Befehl "ANFORDERUNG GEWICHTSWERT ID WÄGUNG" empfangene, siehe 16.2.1

Die Identifizierung der Wägung erfolgt mit dem ID-Code (IDENTIFIKATION); bei jeder Wägung wird ein eindeutiger Code zugeordnet, der es gestattet, die Wägung im Archiv zu finden.

Wenn die Wägung nicht im Alibispeicher gespeichert werden kann, wird der Zahlen-ID-Code durch die Nachricht "NEIN" ersetzt.

#### **Die ID hat das folgende Format:**

<Nummer Neuschreiben > — <Nummer Wägung>

- Nummer Neuschreiben: Nummer mit 5 Ziffern, die von 00000 bis 00255 gehen kann; gibt die Nummer der kompletten Neuschreibungen des Alibispeichers an.
- Nummer Wägung: Nummer mit 6 Ziffern, die von 000000 bis 131071 gehen kann; gibt die Wägungsnummer der aktuellen Neuschreibung des Alibispeichers an.

Bei jeder Speicherung wird die Wägungsnummer um 000001 erhöht; wenn sie den Wert 131071 erreicht, wird von 000000 neu gestartet und die Nummer des Neuschreibens nimmt um 00001 zu.

Beispiel:

Wenn die Wägung, die man gespeichert hat, die folgende ist: "PIDST,1, 1.000kg, 1.000kg,00126-131071"

wird die darauffolgende: "PIDST,1, 1.000kg, 1.000kg,00127-000000"

**HINWEIS:** Es ist möglich, die letzten 131071 Wägungen abzulesen.

#### **16.1 LESEN DER AUSGEFÜHRTEN WÄGUNGEN**

Mithilfe der Funktion 416, die mit der gewünschten Taste verknüpft werden kann (Schritt << F.KEYS >>, SIEHE TECHN. HANDBUCH.) kann eine Wägung ausgeführt werden: Zuerst die Rückhol-Nummer des Alibispeichers eingeben (rEW.id),

E-AF04

mit der Taste **ENTER** bestätigen, danach die Wägung-Nummer (id) eingeben und mit der Taste **ENTER** bestätigen. Der ID wird nur akzeptiert falls gültig.

Sofern der Alibispeicher leer ist, wird auf dem Display kurzzeitig **"LEER"** angezeigt; wenn der eingegebene ID-Code ungültig ist, wird kurzzeitig **"no id"** angezeigt und man verlässt diesen Schritt wieder.

Bei der Eingabe des gültigen ID-Codes zeigt das Display folgende Daten (anwählbar durch die Pfeiltasten  $\rightarrow \rightarrow$ )

Ch.X wobei X die ausgewählte "Kanal-Nummer ist (von 1 bis 4).

Wert des Bruttogewichtes mit Maßeinheit;

Wert des Bruttogewichtes mit Maßeinheit;

Durch Drücken der Taste **C** verlässt man diesen Bereich (Lesen der Wägungen).

**HINWEIS:** Es ist auch möglich, die ausgeführten Wägungen über die serielle Schnittstelle zum PC zu lesen (siehe dazu: Serieller Befehl "GEWICHT LESEN" im folgenden Abschnitt).

#### **16.2 SERIELLES PROTOKOLL FÜR DIE VERWALTUNG DES ALIBISPEICHERS: !! WICHTIGI !!**

#### **Wenn die seriellen Befehle in der folgenden Form gesendet werden:**

**<ESC> Befehl <STX>** 

wobei: **<ESC>** das Dezimal- ASCII-Zeichen 27 ist **<STX>** das Dezimal- ASCII-Zeichen 02 ist

Auch die entsprechende Antwort ist: **<ESC> Zeichenfolge <STX>** 

#### **16.2.1 AUFRUF GEWICHTS-WERT DURCH GEWICHTS-ID**

Der Befehl, der die Speicherung des im Alibispeicher vorhandenen Gewichtes und die Übertragung ermöglicht ist: **<II>PID<CRLF>** 

- **< II >** = Maschinencode, nur wenn man in 485 arbeitet
- **PID** = Speicherbefehl der Daten im Alibispeicher
- **CR** = ASCII-Code 13 Dezimalwert
- **LF** = ASCII-Coce 10 Dezimalwert

Wenn das Bruttogewicht - bzw. das Nettogewicht größer oder gleich Null und stabil ist, speichert das Instrument das vorhandene Gewicht auf dem Band im Alibispeicher.

Die Rückmeldung auf den Alibi-Lesebefehl enthält das Brutto- oder das Nettogewicht, abhängig von im jeweiligen Schritt eingestellten Wert: TX.G.W für Brutto- und Taragewicht, TX.N.W. für Netto- und Taragewicht.

Außerdem wird der im folgenden Abschnitt beschriebene PID-Zeichenkette (Gewicht-Id) auf den PC-Port gesendet.

#### **16.2.2 FORMAT ZEICHENKETTE (PESO/ID)**

Die PID-Zeichenkette enthält alle Informationen bezüglich der ausgeführten Wägung.

BESCHREIBUNG DER PID-ZEICHENKETTE:

#### **[II]PIDSS,B,LLLLLLLLLLUU,YYTTTTTTTTTTUU,(ID | NO)) <CR o CRLF>**

![](_page_48_Picture_200.jpeg)

![](_page_49_Picture_121.jpeg)

E-AF04

#### **16.2.3 WÄGUNG LESEN**

#### Befehl:

## **[II]ALRDXXXXX-YYYYYY <CR oder CRLF>**

![](_page_49_Picture_122.jpeg)

#### Antwort vom Instrument:

#### **[II]B,LLLLLLLLLLUU,YYTTTTTTTTTTUU <CR oder CRLF>**

![](_page_49_Picture_123.jpeg)

#### **16.2.4 LÖSCHEN DES ALIBISPEICHERS (Nicht bei geeichten Geräten!)**

Befehl:

#### **[II]ALDL <CR oder CRLF>**

wobei: [II] 485 Adressen (nur beim Übertragungs-Modus 485)

Antwort vom Instrument:

**[II]ALDLOK <CR oder CRLF>** wenn die Löschung erfolgreich ausgeführt wurde **[II]ALDLNO <CR oder CRLF>** wenn die Löschung *nicht* erfolgreich ausgeführt wurde

#### **17. MELDUNGEN**

Während der Verwendung des Gewichtsanzeigegeräts können folgende Fehler auftreten:

#### **17.1 INNERHALB VON SETUP, MENÜ ODER BEIM EINSCHALTEN**

![](_page_50_Picture_215.jpeg)

**ANMERKUNG: Wenn der Fehler Er – nach dem Einschalten des Gewichtsanzeigegeräts erscheint, die Taste TARE drücken, um Zugang zur SETUP-Umgebung zu erhalten.**

![](_page_51_Picture_151.jpeg)

#### **KONFORMITÄTSERKLÄRUNG**

Die vorliegende Vorrichtung entspricht den wesentlichen Standards und den anderen Richtlinien der anwendbaren europäischen Regelungen. Die Konformitätserklärung ist auf der Webseite **www.diniargeo.com**. erhältlich.

#### **GARANTIE**

Die Gewährleistung beträgt ZWEI JAHRE von der Lieferung des Gerätes an und besteht in der kostenlosen Abdeckung der Arbeitskosten und der Ersatzteile für GERÄTE, die AUF KOSTEN DES KUNDEN AN DEN SITZ DES VERKÄUFERS geliefert werden, falls es sich um Defekte handelt, die NICHT dem AUFTRAGGEBER (zum Beispiel durch unsachgemäße Benutzung) und NICHT dem Transport zuzuschreiben sind.

Falls der Einsatz, aus irgendwelchen Gründen, im Werk des Benutzers verlangt wird, bzw. dort notwendig ist, gehen die Kosten für zu Lasten des Auftraggebers: Reisezeit, Reisekosten und eventuell Kost und Logis.

Falls das Gerät per Kurierdienst geschickt wird, gehen die Transportkosten zu Lasten des Auftraggebers.

Der GEWÄHRLEISTUNGSANSPRUCH verfällt bei Defekten, die auf Eingriffe durch nicht autorisiertes Personal, den Anschluss an von Dritten installierte Anlagen/Geräte oder unsachgemäßen Anschluss an die Netzversorgung zurückzuführen sind.

AUSGESCHLOSSEN ist jede Vergütung von direkten oder indirekten Schäden, die dem Auftraggeber durch den Ausfall oder Funktionsstörungen der verkauften Geräte oder Anlagen entstehen, auch falls sie während des Garantiezeitraums auftreten.

#### **STEMPEL DER KUNDENDIENSTSTELLE**